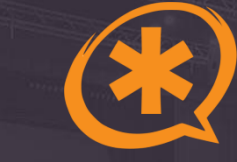

# **IP-ATC Asterisk:** Безопасность

## **Взлом IP-АТС. Кому и для чего это нужно?**

**Взлом VoIP – один из самых удобных способов монетизации для хакера.**

### **Взломанная АТС дает злоумышленнику:**

- 1. Звонки за ваш счет (и счет на миллионы)
- 2. Звонки «ложного минирования»
- 3. Слив вашей базы
- 4. Прослушивание ваших звонков

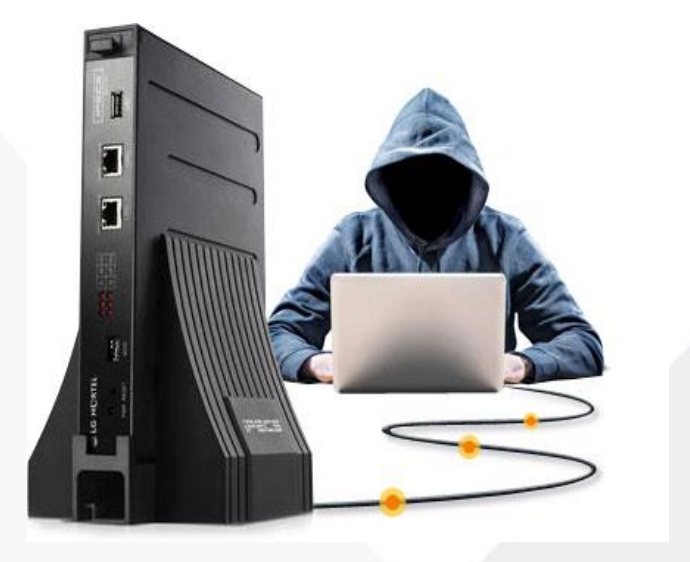

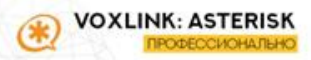

## Возможные причины уязвимости АТС:

- $1.$ Misconfiguration
- 2. Слабые пароли
- 3. Отсутствие IPTables
- 4. Голой ... () в Интернет
- 5. FreePBX наружу 80-ми портами (баги в PHP)
- 6. И ряд других проблем...

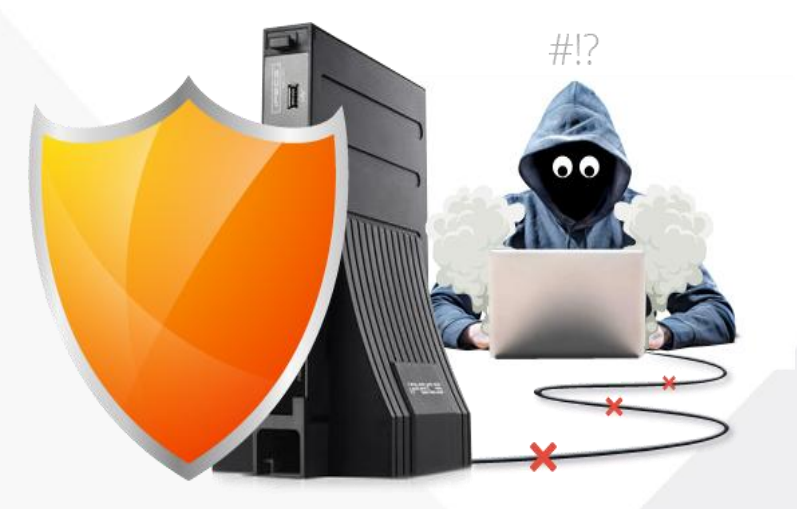

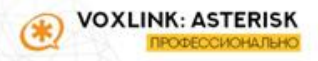

## **Возможные причины уязвимости АТС**

**Так же стоит отметить, что много бед бывает от пионеров-**

**интеграторов**

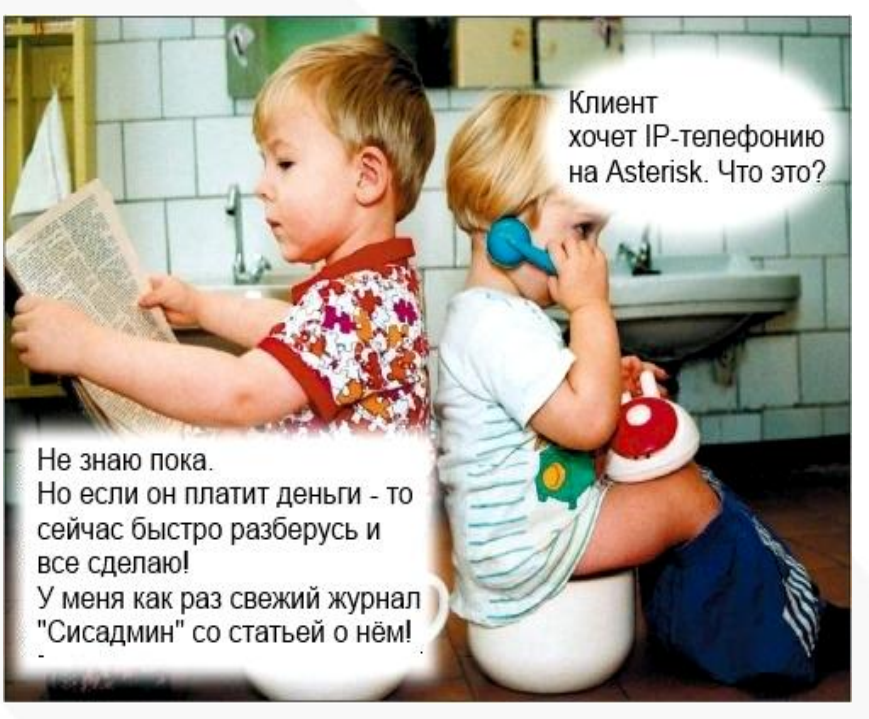

## **Принципы взлома**

**Основная схема – перепродажа VoIPтрафика**

> VOXLINK: ASTERISI ОФЕССИОНАЛЫ

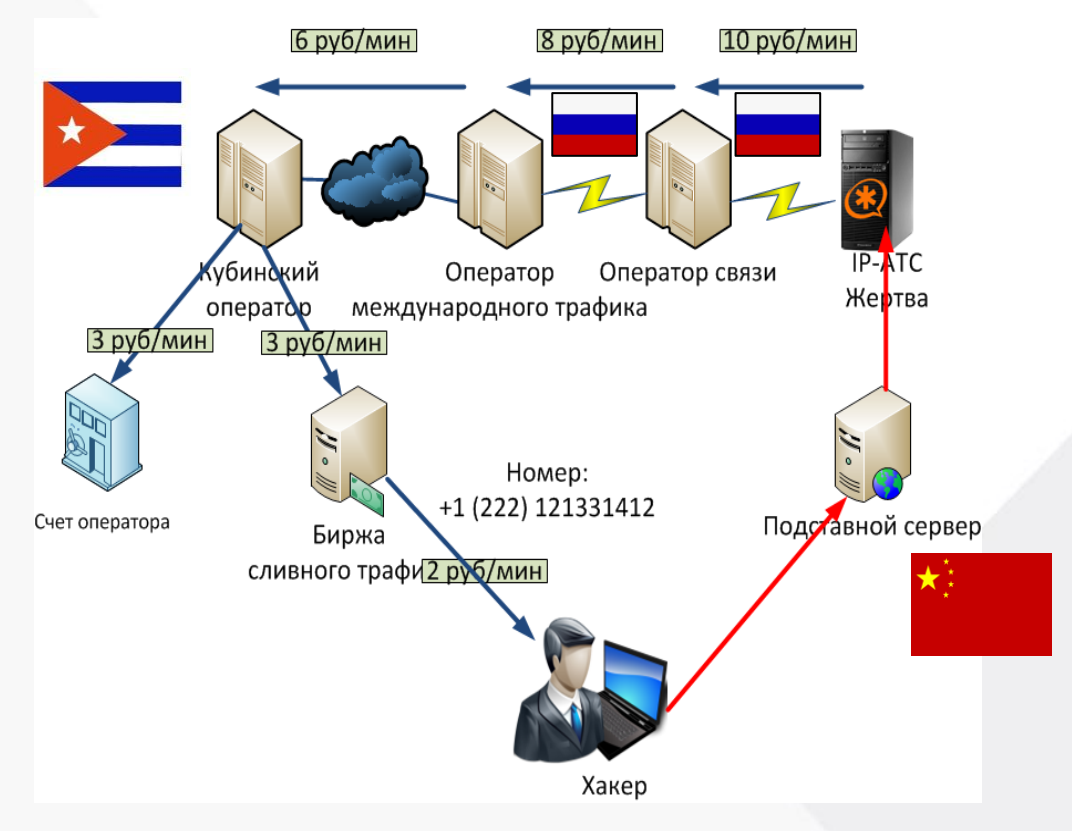

## **Безопасен ли Asterisk?**

- **Инструментарий защиты Asterisk сильнее, чем у многих конкурентов**
- **Система защиты строится на нескольких уровнях**

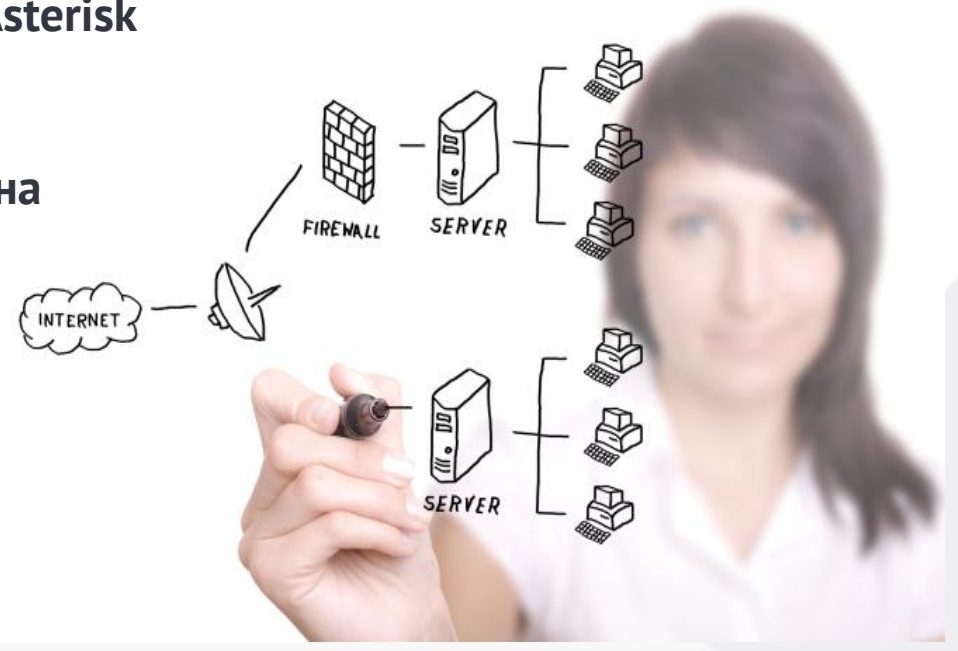

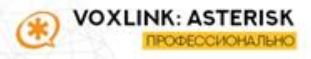

## **Уровни защиты IP-АТС**

- 1. Сетевая защита (IPTables + VPN + VLAN)
- 2. Защита конфигурации Asterisk (SIP + modules)
- 3. Защита подсистем (сертификаты + обновление)
- 4. Защита периферии

VOXLINK: ASTERISI

- 5. Административные меры
- 6. Мониторинг (логи + системы мониторинга)
- 7. Дополнительные средства защиты

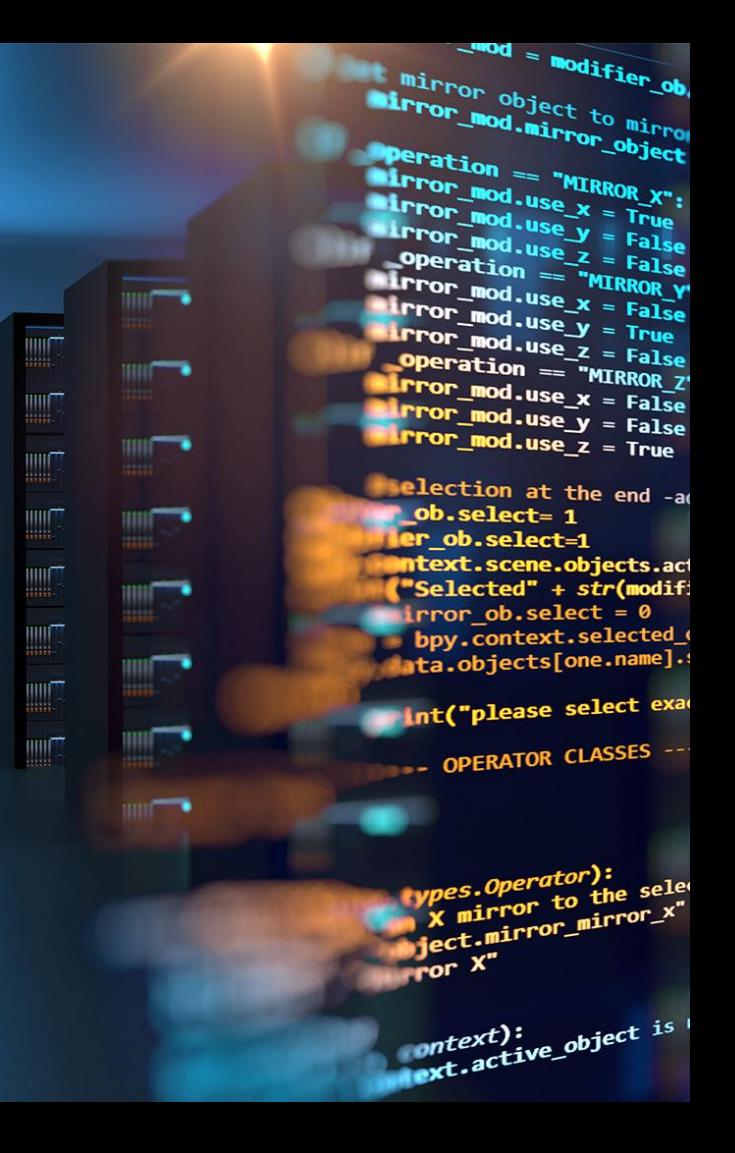

## Поговорим немного подробнее о них Начнем с сетевой защиты

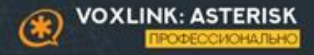

### **IPTables - мощный и гибкий сетевой firewall Linux (входит по умолчанию)**

Управляется простыми командами Принцип работы предельно прост:

- 1. Создаем цепочки и наполняем их соответствующими IP-адресами
- 2. «Гоним» трафик в эти цепочки
- 3. Если трафик не попал ни в одну, то удаляем его

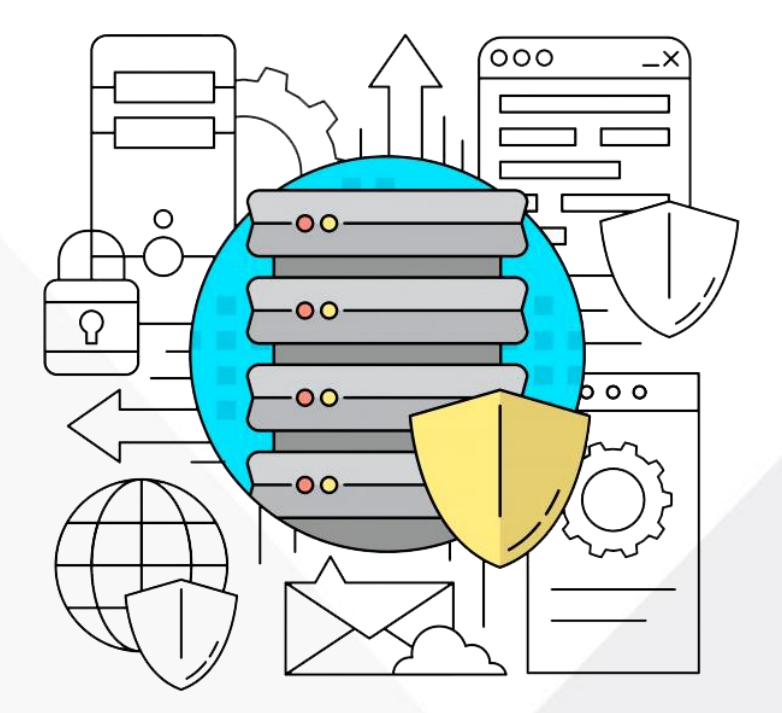

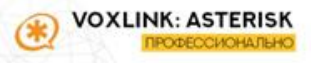

### Пример работы с IPTables

- chkconfig iptables add добавляем в  $\bullet$ автозагрузку
- service iptables start стартуем iptables  $\bullet$
- iptables -L просмотр действующих  $\bullet$ правил
- iptables N ADMIN создаем новую цепочку
- iptables  $-A$  ADMIN  $-i$  eth $0 s$ 192.168.10.0/24 - ј АССЕРТ - добавляем в цепочку правило
- iptables-save > somefile.txt
- nano somefile.txt
- iptables-restore < somefile.txt
- service iptables save

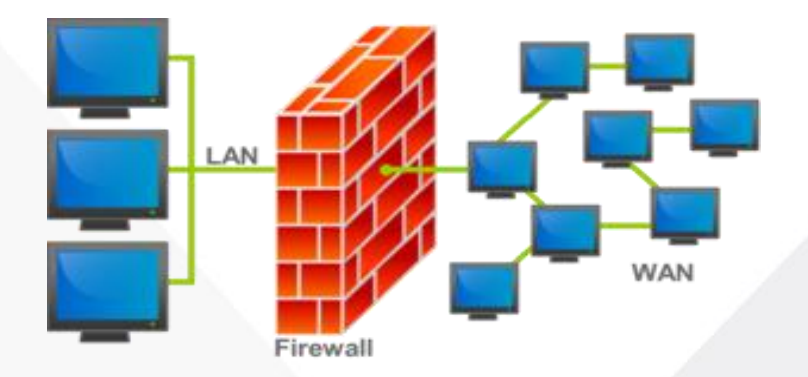

Пример работы IPTables в виде диаграммы для цепочки INPUT

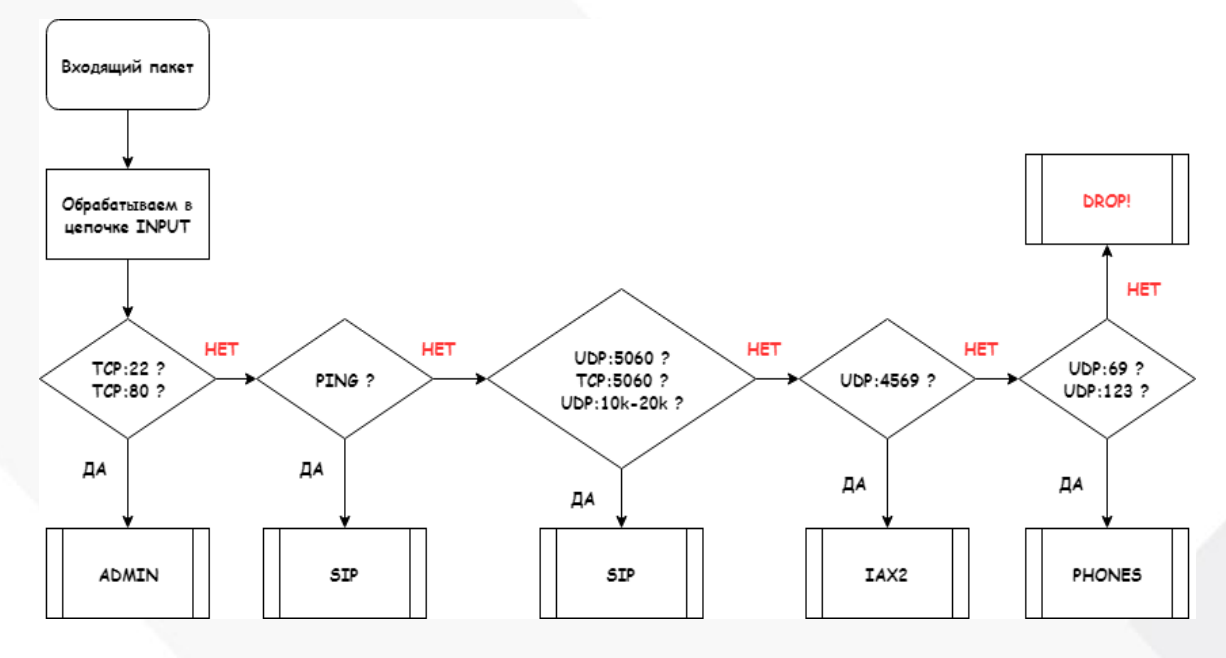

**VOXLINK: ASTERISK** Œ. **РОФЕССИОНАЛЬН** 

### **Удаленные сети: VPN**

Проблема: удаленные устройства подключаются по публичным сетям Последствия:

- Перехват трафика
- Публикация SIP-сервера Решение: объединение всех подразделений компании в общую VPNсеть

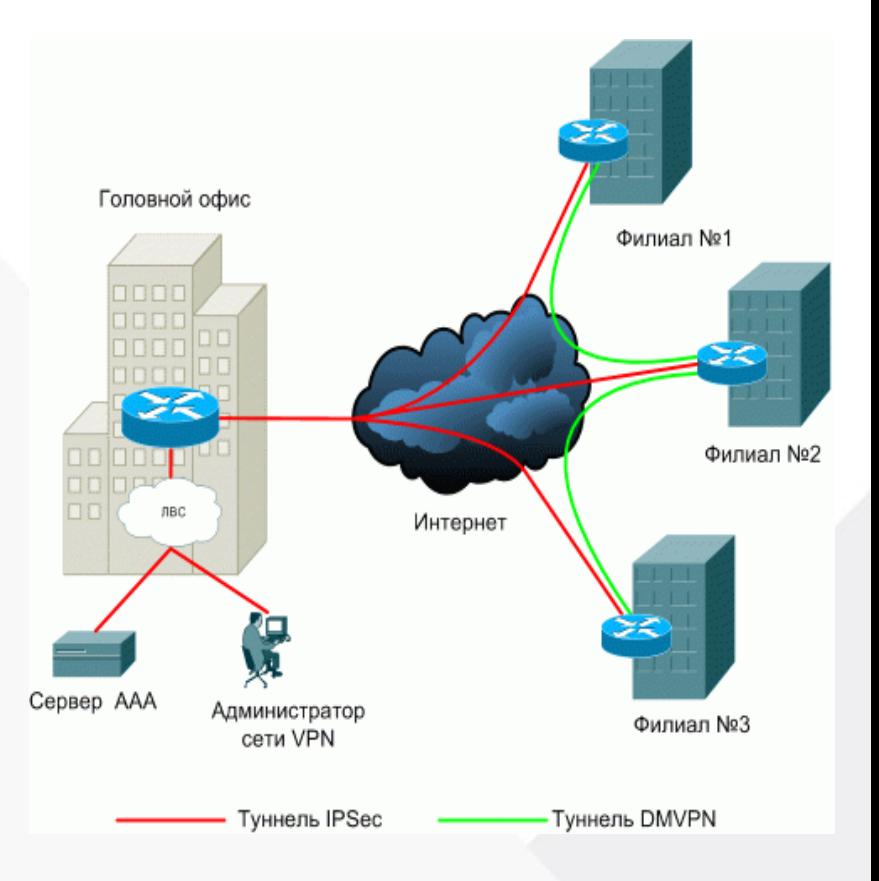

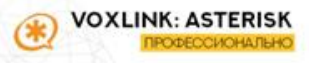

### **VLAN – виртуальная локальная сеть**

- **Основная задача – разделение сети данных и сети телефонии**
- **Для реализации необходим управляемый коммутатор**

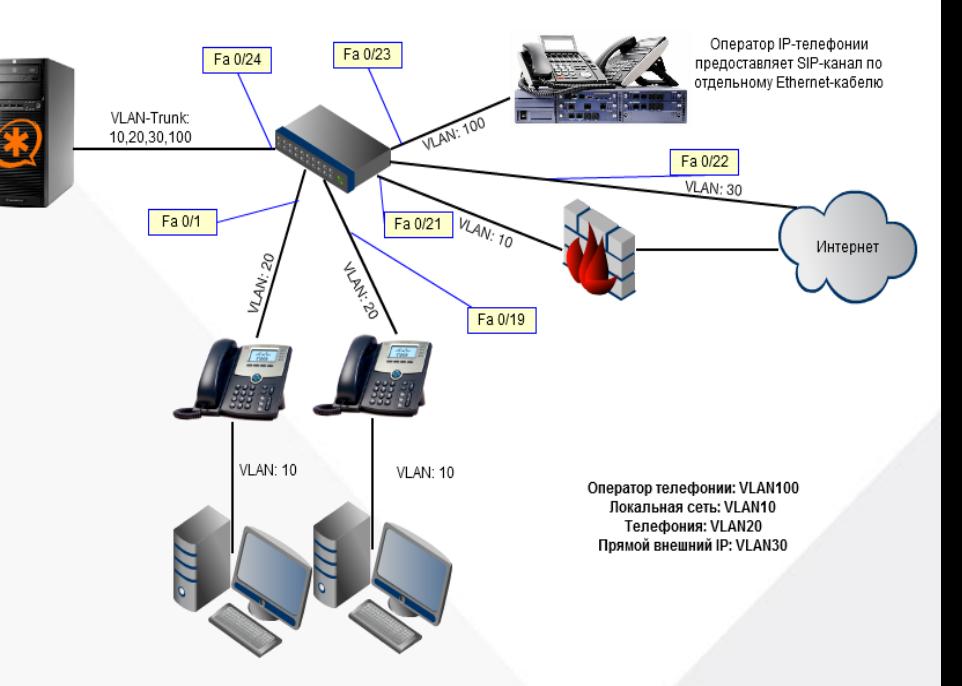

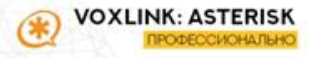

- **Fail2Ban – внешняя система защиты от перебора паролей (BruteForce)**
- **Принцип работы –Чтение логов и обнаружение попыток входа**
- **Работает со службами:**
	- **1. Asterisk**
	- **2. SSH**
	- **3. Apache**
	- **4. FTP и пр.**

VOXLINK: ASTERISK **РОФЕССИОНАЛЬН** 

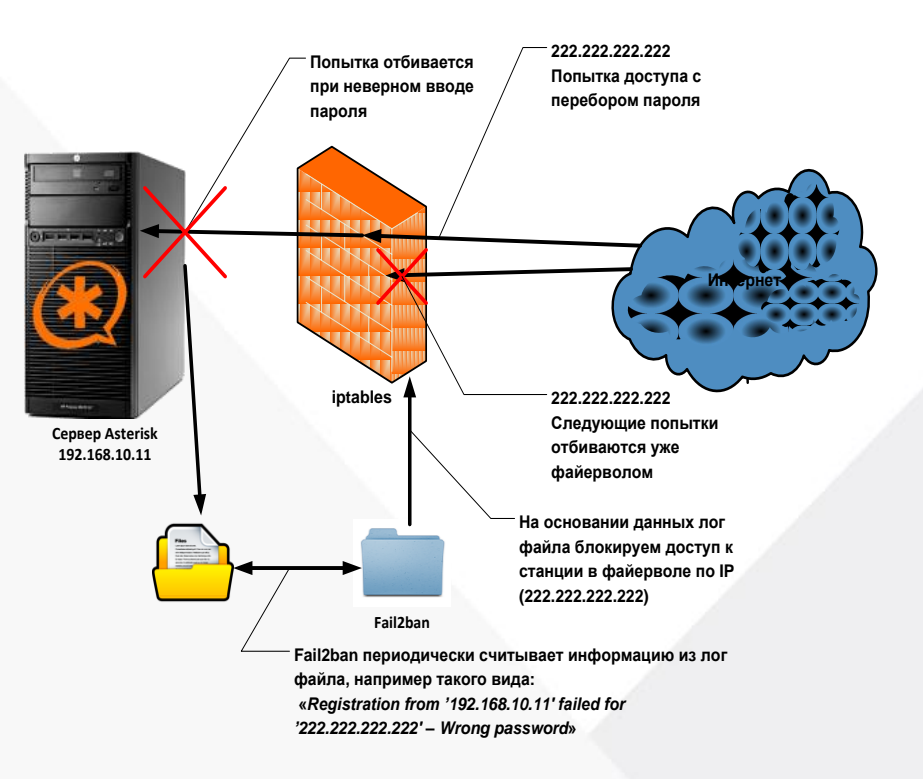

Конфигурация Fail2Ban производится в файлах:

Fail2Ban

- /etc/fail2ban/jail.conf
- /etc/fail2ban/action.d/iptables.conf
- /etc/fail2ban/filter.d/asterisk.conf
- /etc/fail2ban/filter.d/sshd.conf

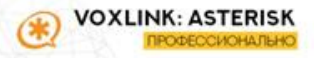

### /etc/fail2ban/jail.conf

#### *<u>FDEFAULT1</u>* ignoreip =  $127.0.0.1$  10.10.0.0/16  $\bar{b}$ antime = 86400 findtime =  $600$  $maxreturn = 3$  $backend = auto$ [asterisk-iptables]  $enabeled = true$  $filter = asterisk$  $action = *iptables-allports* [name=SIP, protocol=all]$ sendmail-whois[name=SIP, dest=log@voxlink.ru, sender=fail2ban@voxlink.ru]  $logpath = /var/log/asterisk/fail2ban$  $maxreturn = 5$  $bantime = 86400$ [ssh-iptables]  $enabled = true$  $filter = sshd$  $action = *iptables*[name=SSH, port=ssh, protocol=tcp]$ sendmail-whois[name=SSH, dest=log@voxlink.ru, sender=fail2ban@voxlink.ru]  $logpath = /var/log/secure$  $maxreturn = 3$ [apache-tcpwrapper]  $enabled = true$  $filter = apache-auth$ action = iptables-allports[name=PBX-GUI, port=http, protocol=tcp] sendmail-whois[name=PBX-GUI, dest=log@voxlink.ru, sender=fail2ban@voxlink.ru]  $logpath = /var/log/httpd/error_log$  $maxretry = 3$

**VOXLINK: ASTERISK ГРОФЕОСИОНАЛЬНС** 

/etc/fail2ban/action.d/iptables.conf

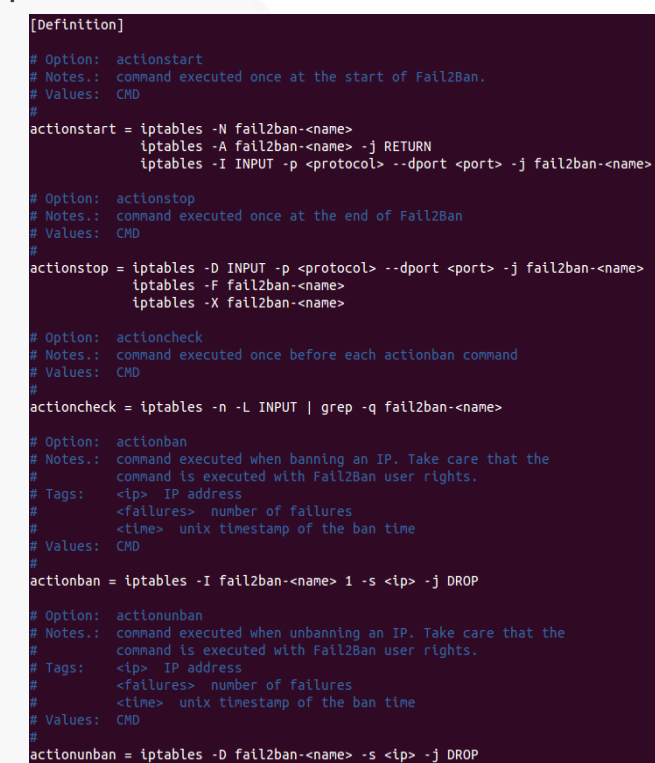

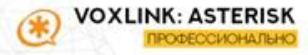

/etc/fail2ban/filter.d/asterisk.conf

 $failure$  = Reqistration from failed for - Wrong password Registration from failed for - No matching peer found - Device does not match ACL Registration from ' failed for Registration from failed for - Username/auth name mismatch Registration from ".\*" failed for - Peer is not supposed to register NOTICE.\* <HOST> failed to authenticate as 'S NOTICE.\* .\*: No registration for peer ' (from <HOST>) NOTICE.\* .\*: Host <HOST> failed MD5 authentication for  $(\cdot^*)$ VERBOSE.\* logger.c: -- .\*IP/<HOST>-.\* Playing (language ۰,

### /etc/fail2ban/filter.d/sshd.conf

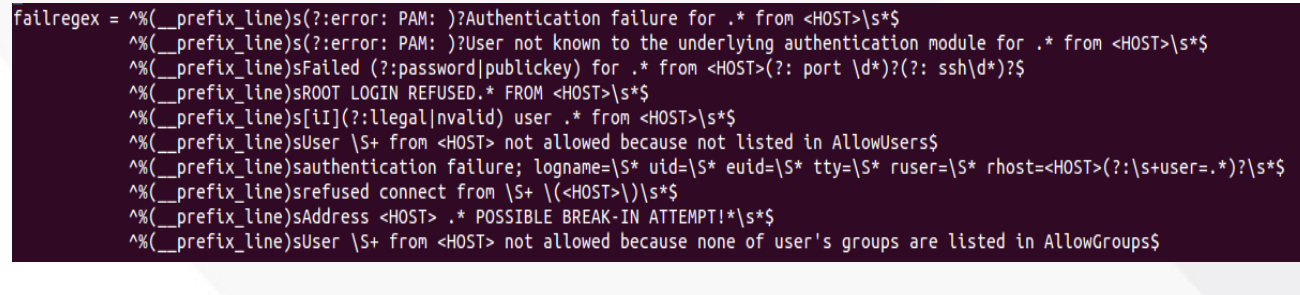

/OXLINK: ASTER

**HoneyPot – по сути это ресурс, задача которого отдаться хакеру, принять атаку, быть взломанным и рассказать нам в подробностях об этом**

- Можно разместить ловушку для ipадреса на порту Asterisk (например 5060), которая будет сразу будет банить любые обращения.
- Так же можно разместить ловушку например на MikroTik, если сеть с IP-АТС находится за NAT'ом (принцип примерно одинаковый)

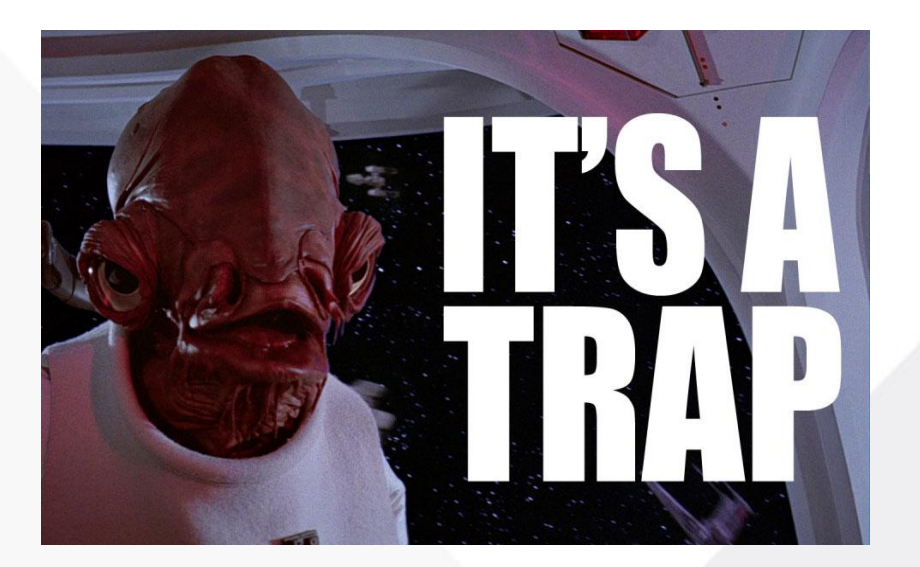

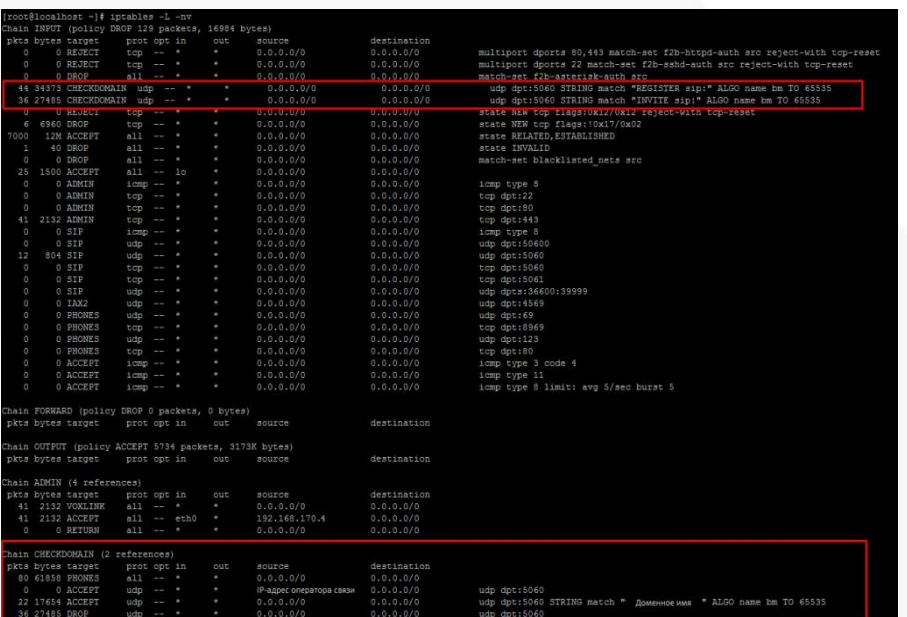

#### **Защита удалённых абонентов на АТС с помощью доменного имени и iptables** Для реализации необходимо:

- 1. Создать цепочку CHECKDOMAIN
- 2. Включить в нее цепочку для телефонов
- 3. Разрешить подключение по порту для указанного доменного имени и для ip-адреса оператора связи
- 4. Остальные подключения DROP'ать
- 5. Правило DROP обязательно должно быть в самом конце цепочки, но до правила RETURN

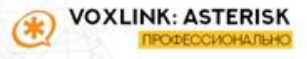

## Далее по списку защита конфигурации Asterisk

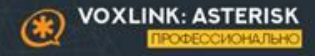

### **Смена порта SIP**

Проблема: если порт 5060 доступен из WAN, то он обязательно станет объектом BruteForce-атаки

Решение: смена порта директивой в sip.conf

- -[general]
- bindport=5090

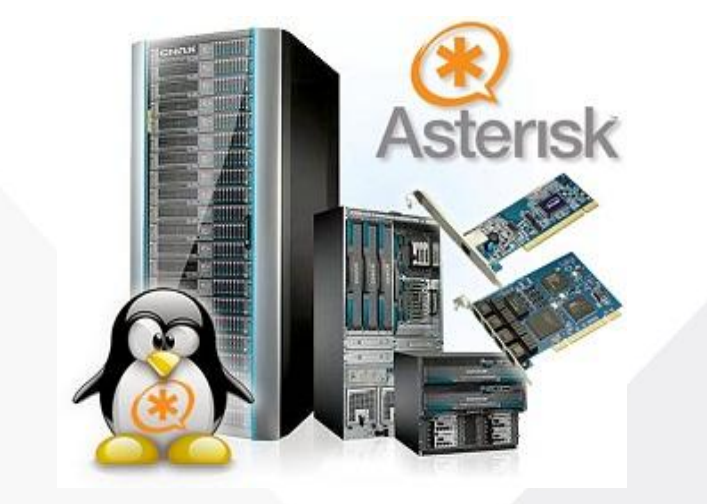

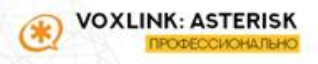

### /etc/astersik/sip.conf

[general] alwaysauthreject=yes //сообщение 401 Unauthorized allowquest=no //запрещаем гостевые SIP-соединения bindaddr=192.168.0.1 bindport=5090 //меняем порт  $[101]$ permit/deny=192.168.0.0/255.255.255.0 //разрешаем или запрещаем сети secret=nvi438NB8f3fsjffq //сложный пароль  $rall-limit=2$ context=from-closed //используем различные **КОНТ**ЕКСТЫ

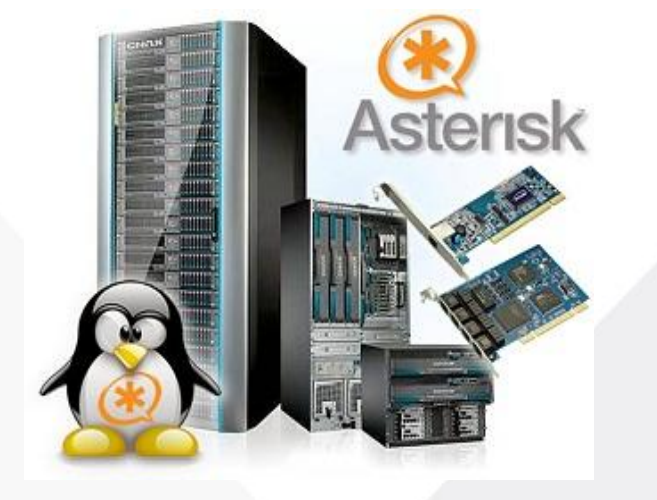

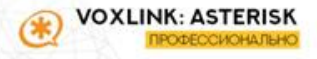

### **Защита с помощью диалплана в extensions.conf (запреты вызовов)**

[allow-all] exten=>\_X.,1,Dial(SIP/operator/\${EXTE

N}) exten=> $10X.,1,Dial(SIP/\${EXTEN})$ 

[from-it]

exten=> 810.,1,Hangup()

```
exten=> .,1,GoTo(allow-all,${EXTEN},1)
```

```
[from-buch]
exten=> 810.,1, Hangup()
```

```
exten=>89.,1,Hangup()
```
exten=> .,1,GoTo(allow-all,\${EXTEN},1)

[from-boss]

exten=> .,1,GoTo(allow-all,\${EXTEN},1)

### **Разделение абонентов на контексты** [101]

context=from-it [102] context=from-buch [103] context=from-boss

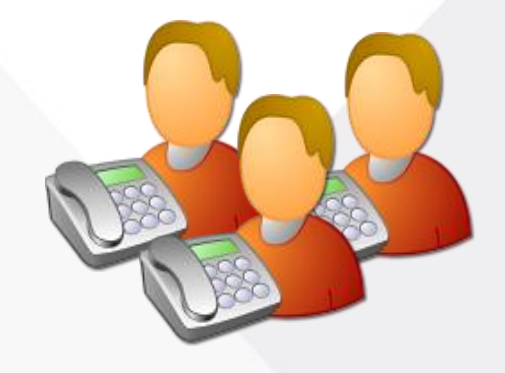

**Маскировка SIP /etc/asterisk/sip\_general\_custom.conf**

**useragent**=ChuckNorrisPBX **realm**=ChuckNorrisPBX **sdpsession**=ChuckNorrisPBX

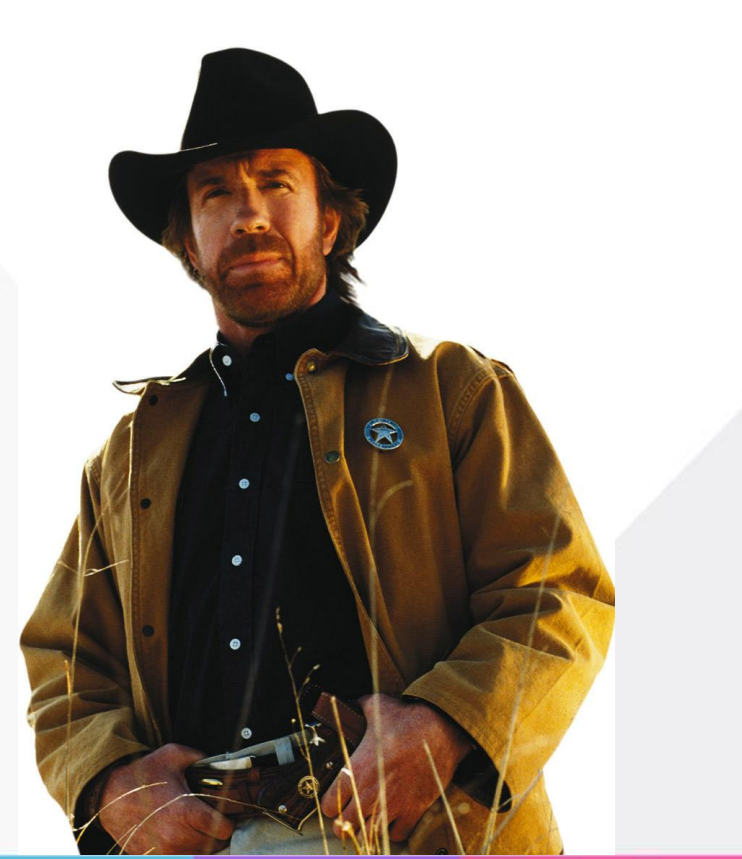

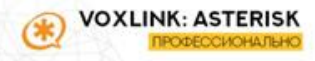

### **Информирование о попытках звонков на 810.**

exten =>  $810.$ ,Playback(zapret-zvonkov) same => n,System(echo \${EXTEN}> mail -s "8-10 ALARM!!!" admin@ya.ru) same  $\Rightarrow$  n, Hangup()

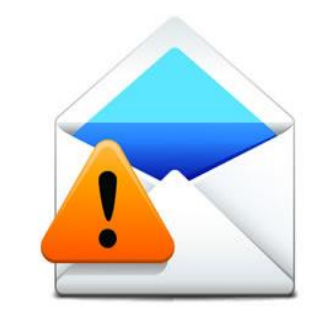

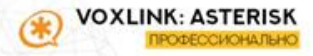

### **Ограничение на право звонков по времени**

```
GotoIfTime(9:00-18:00|mon-fri|*|*?menu1,s,1)
```

```
[from-it]
exten=>_810.,1,GoTo(mail-info,${EXTEN},1)
exten=>_.,1,GotoIfTime(9:00-18:00|mon-fri|*|*?allow-all,${EXTEN},1)
exten=> .,n, Playback(zapret-zvonkov)
```

```
[mail-info]
exten => X..,Playback(zapret-zvonkov)
same => n,System(echo ${EXTEN}> mail -s "8-10 ALARM!!!" admin@ya.ru)
same \Rightarrow n, Hangup()
```
[allow-all] exten=>\_X.,1,Dial(SIP/operator/\${EXTEN}) exten=> 10X.,1,Dial(SIP/\${EXTEN})

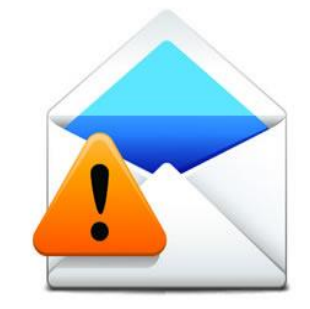

### **Ограничение на право звонков по времени**

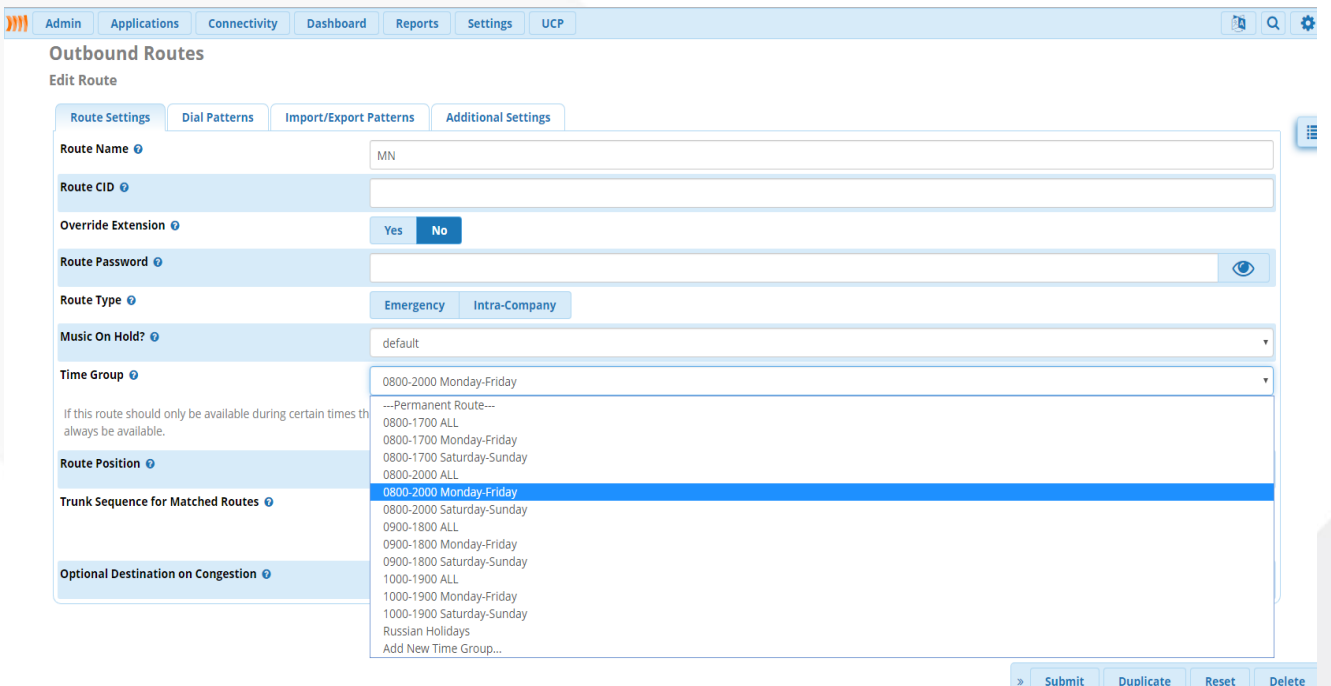

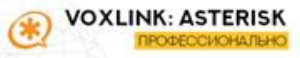

### **Защита динамических абонентов**

Проблема: абонент подключается с внешних динамических IP. Ограничение permit/deny – невозможно

Решение: используем контекст, в котором ограничиваем звонки на международные направления (целиком или по PIN-коду)

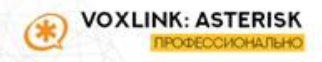

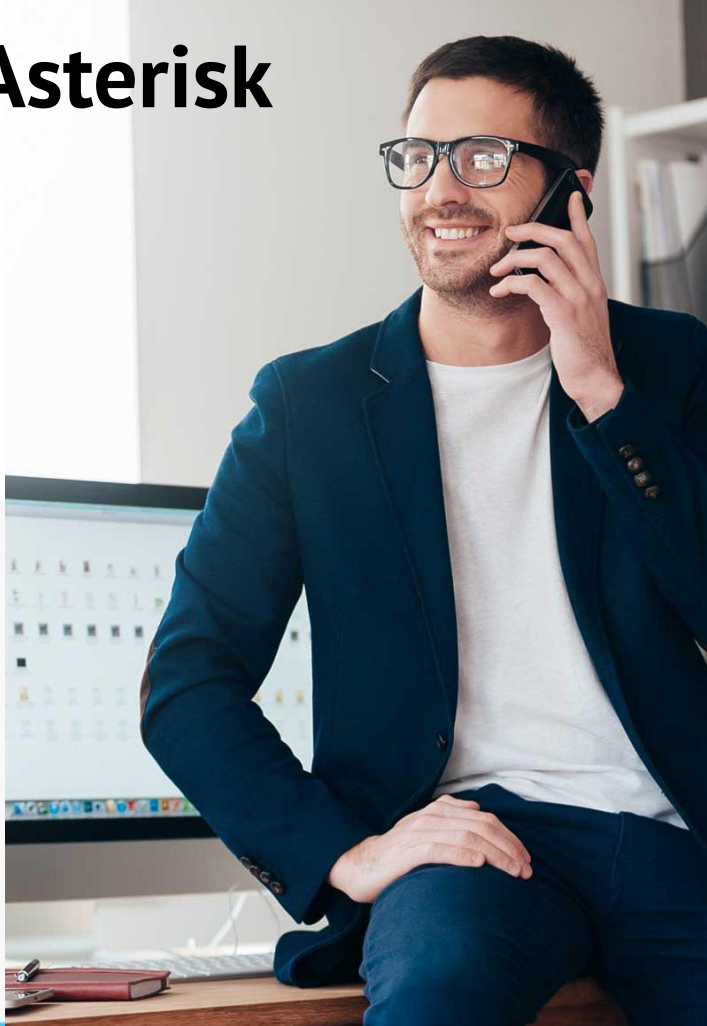

### Отключение лишних модулей Asterisk

Выбираем заведомо ненужные модули и отключаем их в конфигурационном файле

### /etc/asterisk/modules.conf

noload = res pisip endpoint identifier anonymous.so noload = res pisip messaging.so  $noload = res$  pisip pidf.so noload = res pisip session.so noload = func pisip endpoint.so noload = res pjsip endpoint identifier ip.so noload = res pjsip mwi.so  $noload = res$  pisip pubsub.so  $noload = res$  pisip.so noload = res pisip acl.so noload = res pjsip endpoint identifier user.so  $noload = res$  pisip nat.so noload = res pisip refer.so  $noload = res$  pisip t38.so noload = res pisip authenticator digest.so noload = res pjsip exten state.so noload = res pisip notify.so noload = res pisip registrar expire.so

noload = res pjsip transport websocket.so noload = res pisip caller id.so noload = res pisip header funcs.so noload = res pisip one touch record info.so noload = res pisip registrar.so noload = res pisip diversion.so noload = res pjsip log forwarder.so noload = res\_pjsip\_outbound\_authenticator\_digest.so  $noload = res$  pisip  $rfc3326.so$  $noload = res$  pisip dtmf info.so  $noload = res$  pisip  $loager.so$ noload = res pisip outbound registration.so  $noload = res$  pisip sdp rtp.so noload = res pjsip outbound publish.so noload = res pjsip config wizard.so

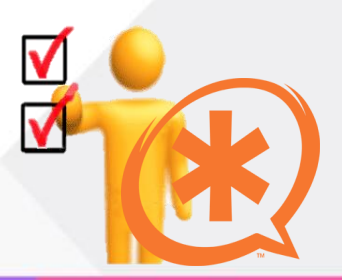

## Обсудим защиту подсистем

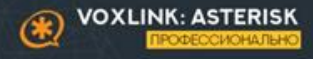

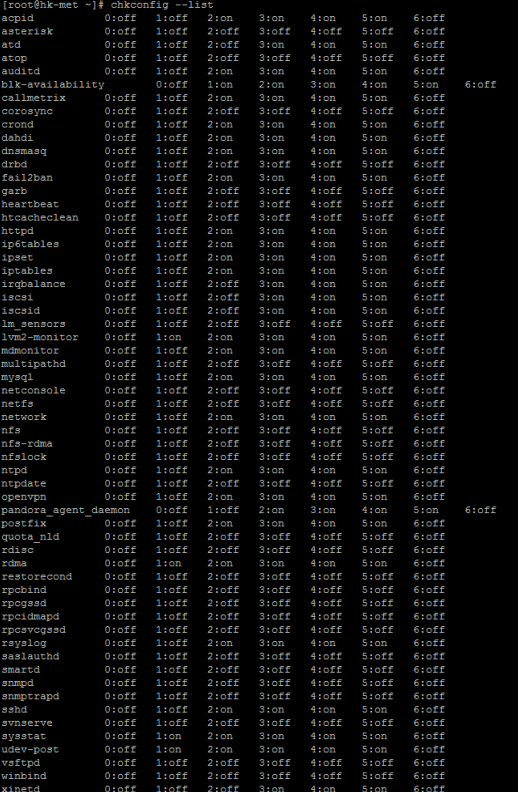

### Отключение лишних служб

chkconfig -- list - просмотр служб

chkconfig someservice off - отключение службы

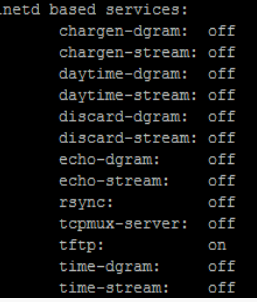

### **Вход по SSH с использованием сертификата**

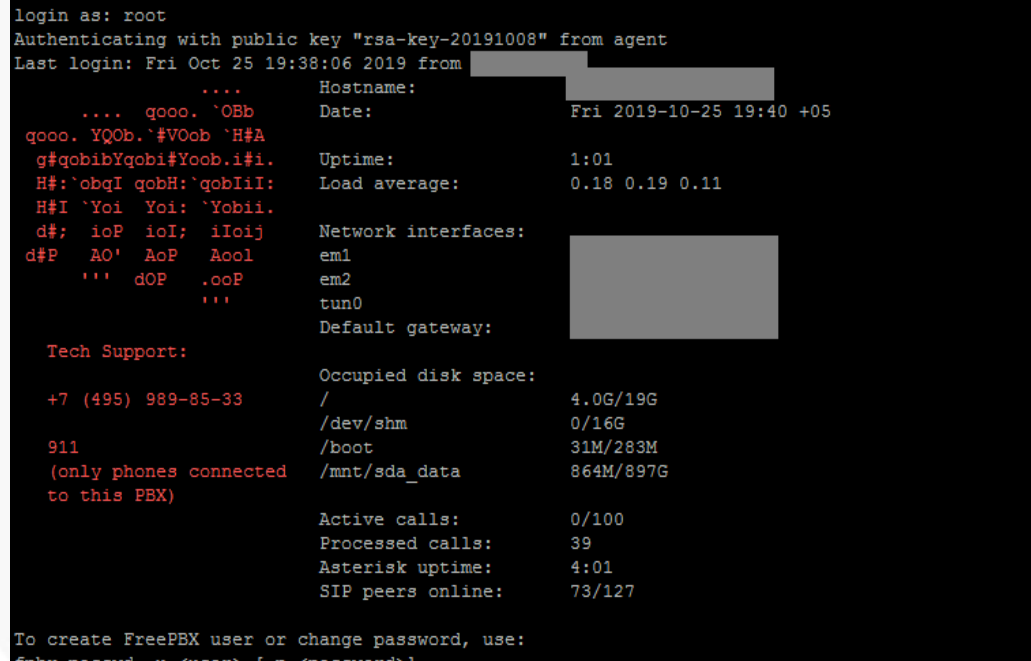

### Генерация SSH-ключа

1. ssh-keygen -t dsa 2. Конфиг для sshd.conf:

- RSAAuthentication yes
- PubkeyAuthentication yes
- PasswordAuthentication no
- 3. Скопируйте открытый ключ на сервер

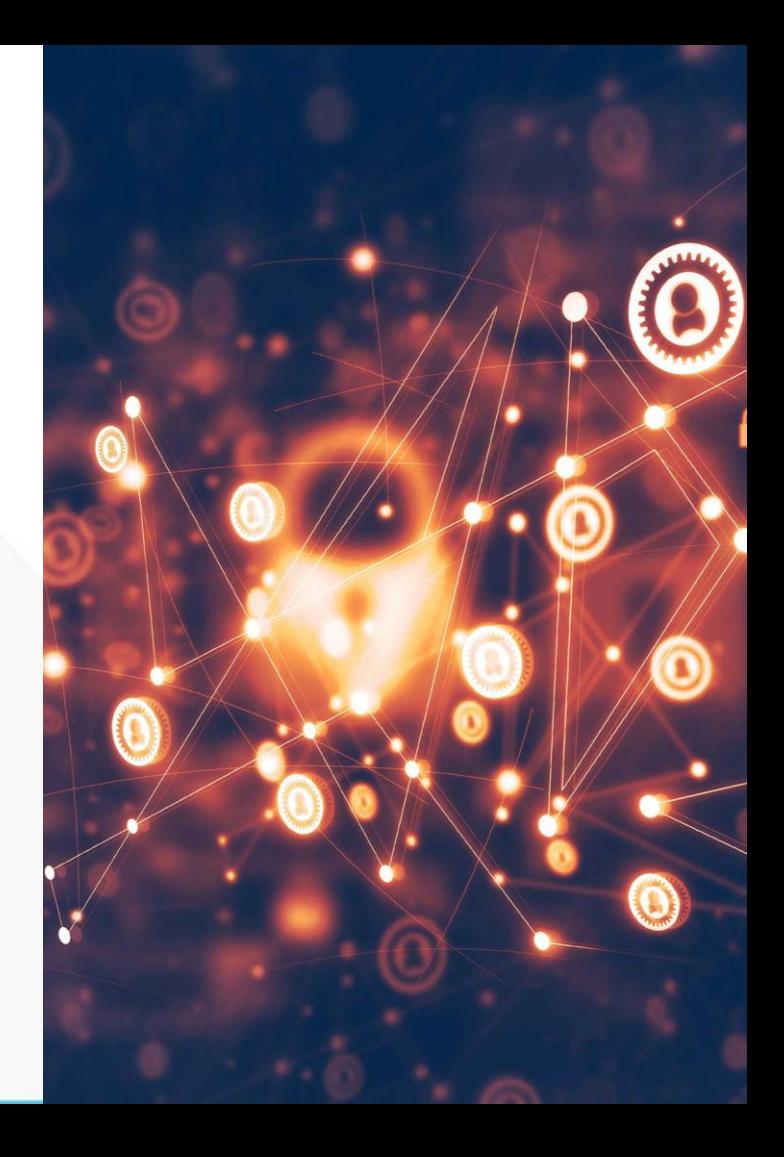

Ограничение доступа к Apache

ServerSignature Off

ServerTokens Prod

<Directory> **Order Deny, Allow** Deny from all Allow from 192.168.10.0/24 <Directory>

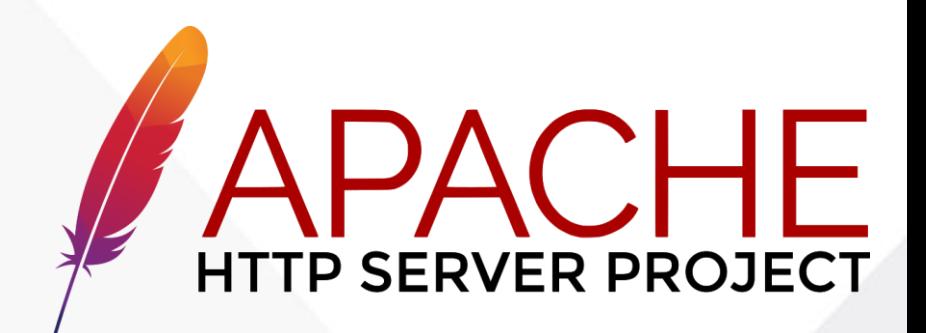

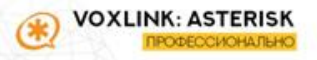

### **Asterisk Manager Interface он же AMI**

### Контроль учетных записей и ACL в /etc/asterisk/manager.conf

#### AMI - Asterisk Manager interface

FreePBX needs this to be enabled. Note that if you enable it on a different IP, you need to assure that this can't be reached from un-authorized hosts with the ACL settings (permit/deny). Also, remember to configure non-default port or IP-addresses in amportal.conf.

The AMI connection is used both by the portal and the operator's panel in FreePBX.

FreePBX assumes an AMI connection to localhost:5038 by default.

#### qeneral

 $enabeled = yes$  $ort = 5038$ bindaddr =  $0.0.0.0$ displayconnects-no ; only effects 1.6+

#### dmin

ecret = 0fe461bea5d1bbacd2fc8123d01 deny=0.0.0.0/0.0.0.0 ermit=127.0.0.1/255.255.255.0 = system, call, log, verbose, command, agent, user, config, command, dtmf, reporting, cdr, dialplan, originate, message write = system, call, log, verbose, command, agent, user, config, command, dtmf, reporting, cdr, dialplan, originate, message  $written time out = 5000$ 

#include manager additional.conf #include manager custom.conf

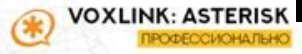
#### **Обновление системы**

При «ручной» установке необходимо обновить Linux до момента установки.

На работающей системе необходимо проводить обновление, предварительно сделав бэкап. Желательно сначала протестировать обновление на виртуальной машине, так как переход на новые версии опасен проблемами с совместимостью конфигураций

Само обновление простое: **yum update -y**

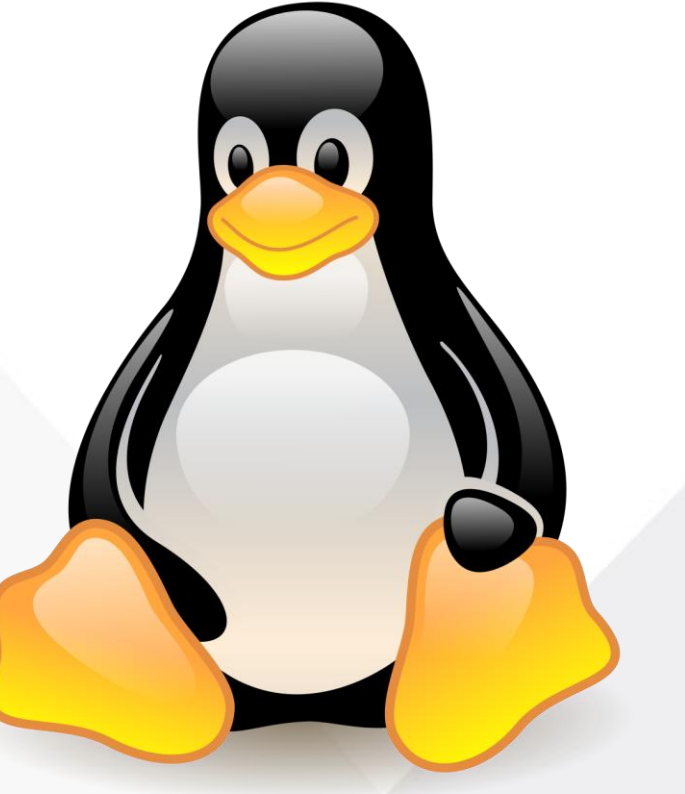

#### **Обновление Asterisk**

Целесообразно проводить обновление Asterisk только в том случае, если новая версия решает проблемы безопасности, которые можно использовать в вашей конфигурации

Беспроблемное обновление – в пределах той же мажорной версии (1.8, 10, 11)

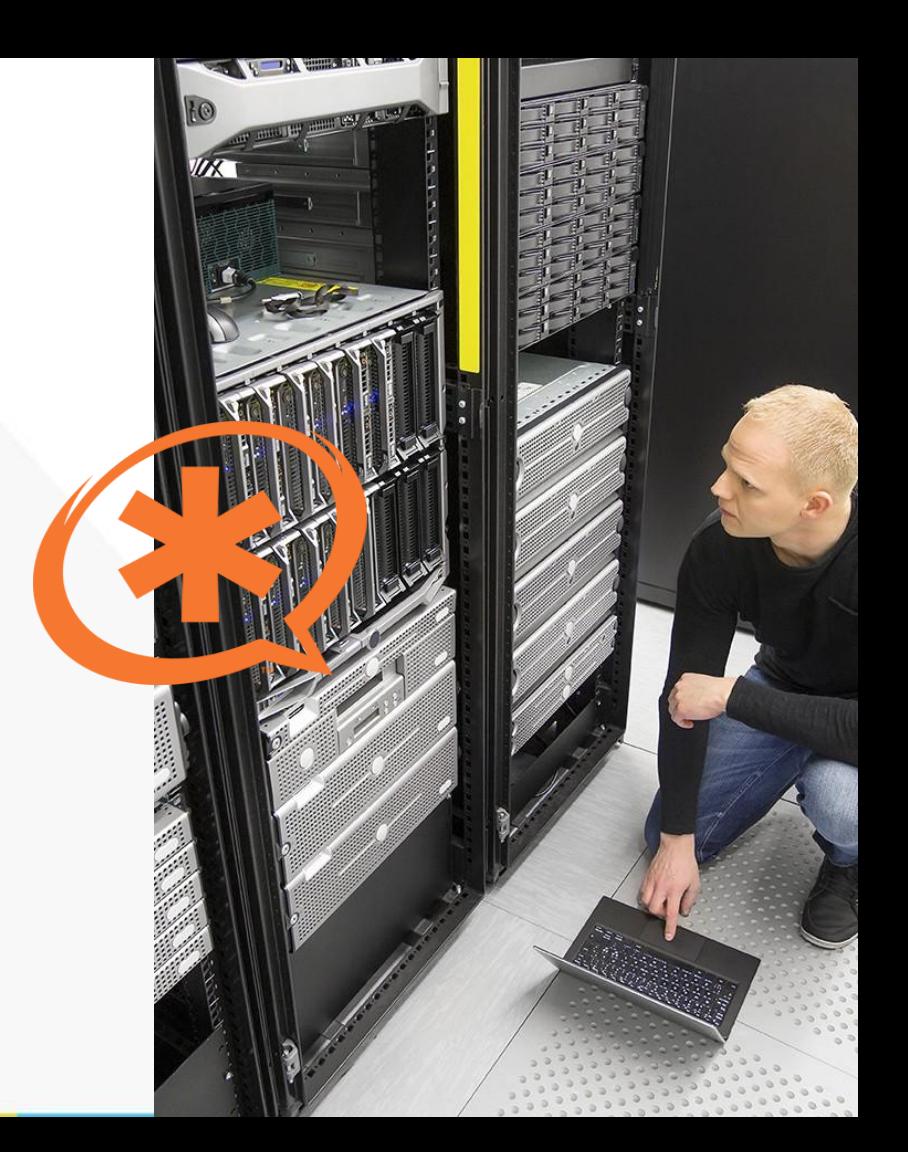

#### **Версионность Asterisk**

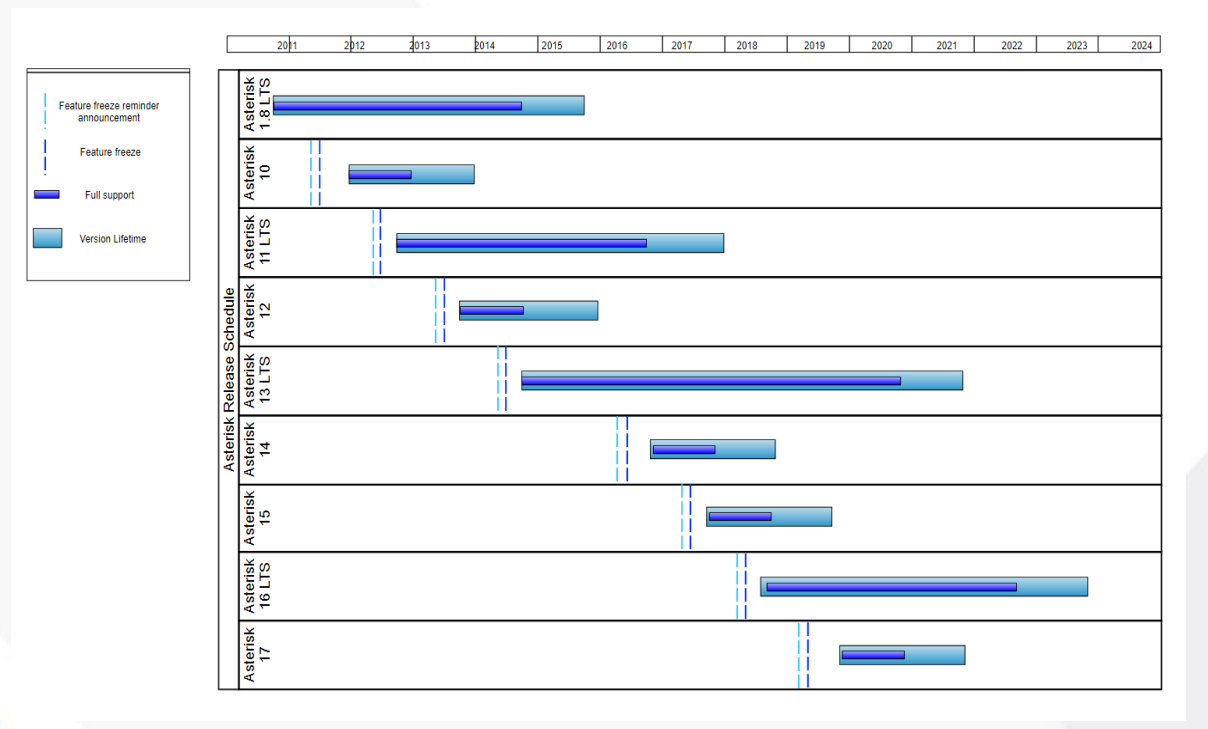

**VOXLINK: ASTERISK** Ok ПРОФЕССИОНАЛЬНС

#### **Обновление FreePBX (13->14)**

Перед обновлением так же настоятельно рекомендуется сделать бэкап

В **Dashboard** графической оболочки должно появиться уведомление о доступности новой версии

В консоли сервера выполняем команду: fwconsole ma downloadinstall versionupgrade После установки модуля переходим в интерфейс FreePBX:

- Apply config
- Admin -> 13 to 14 Upgrade Tool
- Check the requirements!
- Выбираем дистрибутив
- Ждем окончания обновления
- Apply config

Чаще всего требуется обновить локальные и коммерческие модули для обновления и зарегистрировать систему

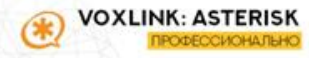

#### **Обновление FreePBX (13->14)**

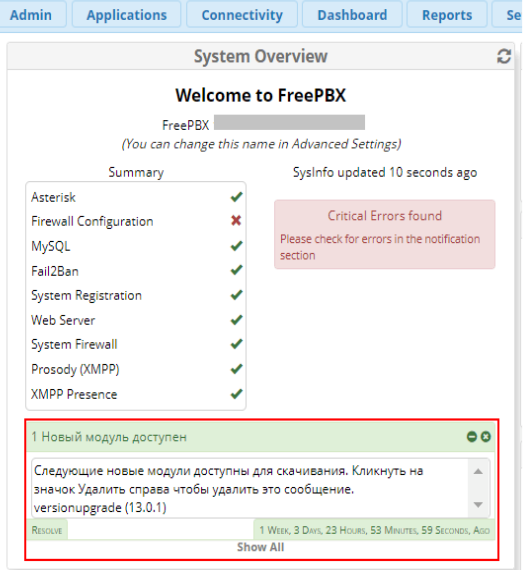

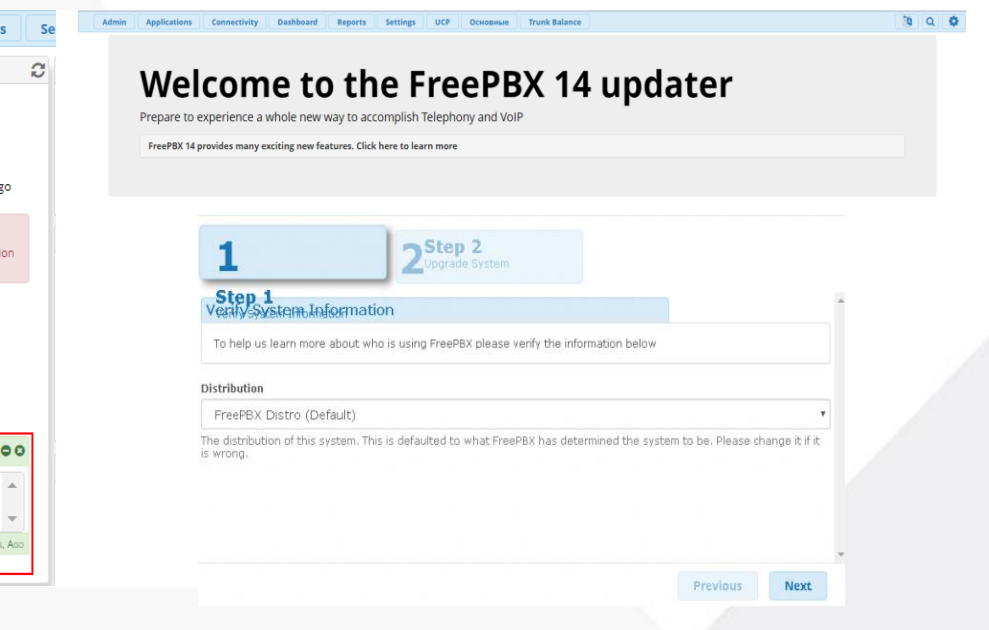

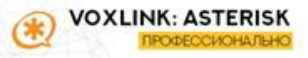

### А теперь немного о защите периферии

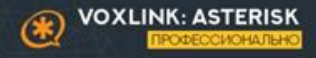

**Размещение до/после Firewall** Вот так делать не следует:

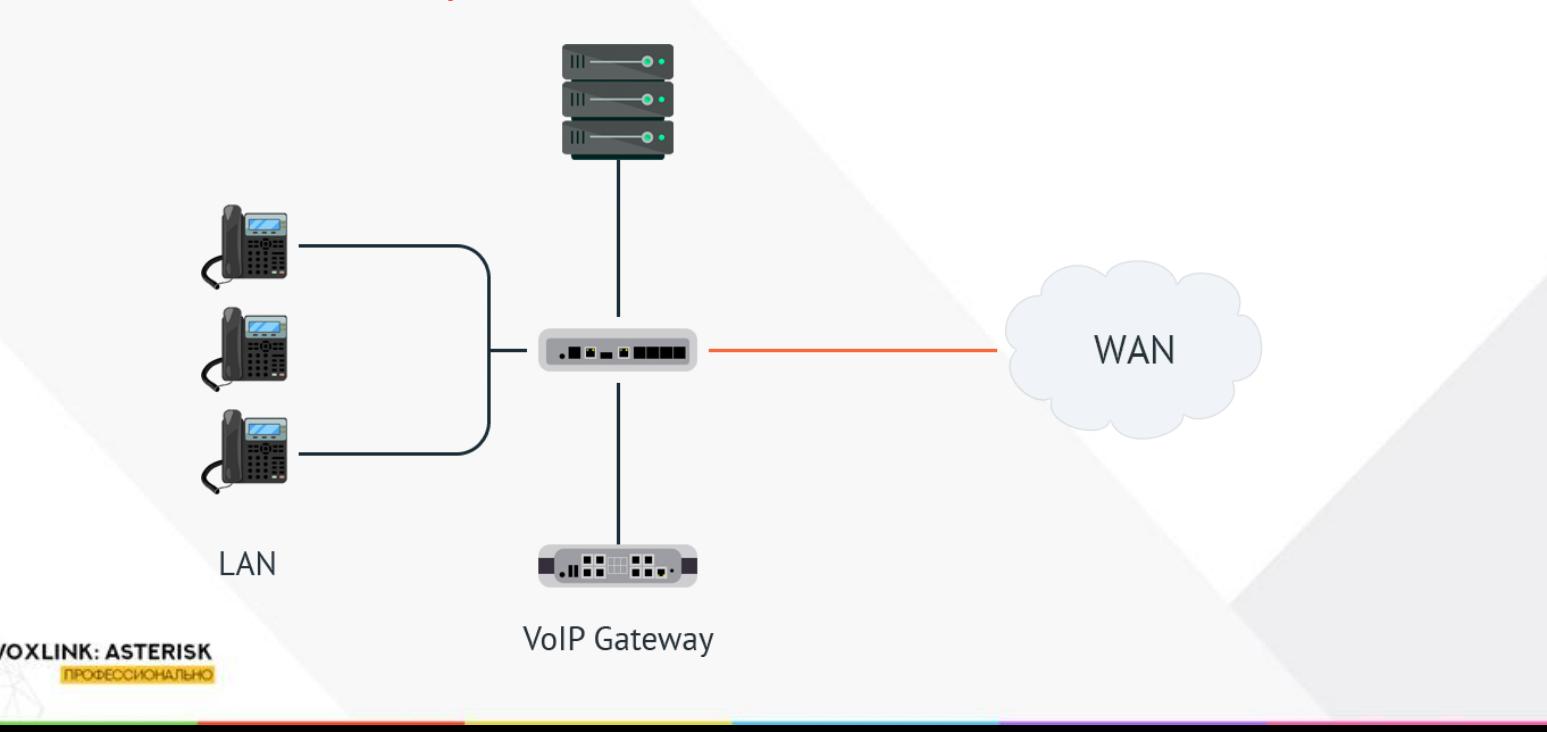

### **Размещение до/после Firewall** Нужно вот так:

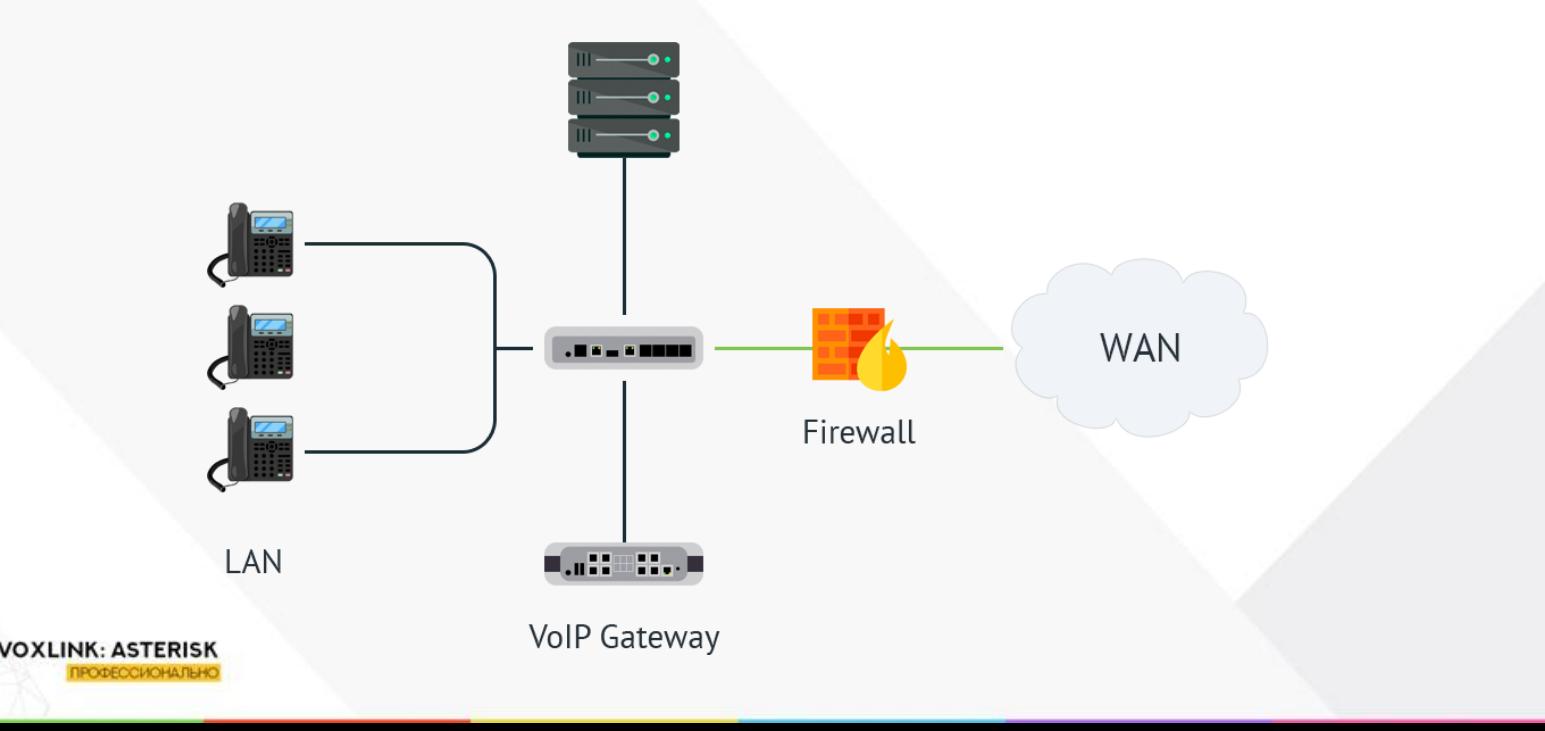

#### **Пароли на web-интерфейс и/или отключение**

Одна из серьезных уязвимостей оборудования это web-интерфейс Очевидно, что его необходимо защитить хорошим паролем или по возможности вообще отключить

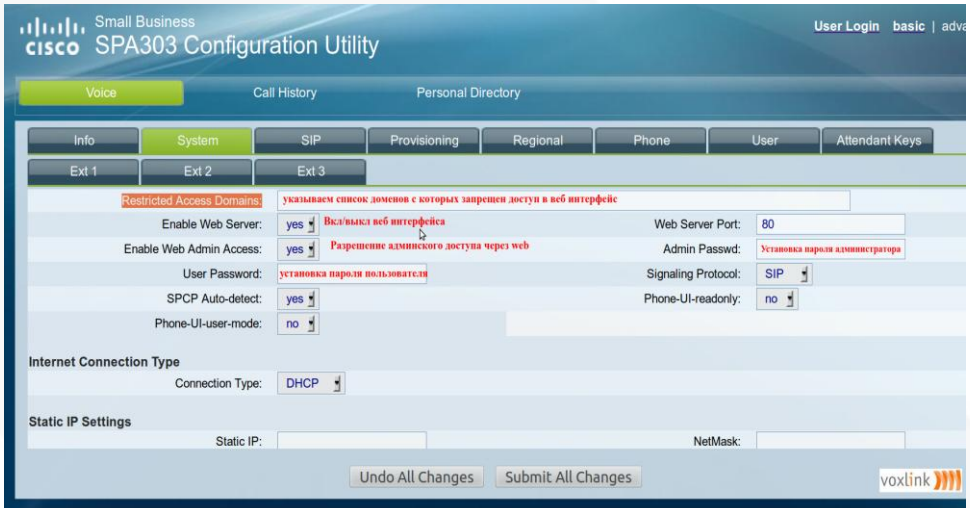

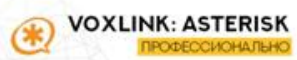

#### **Пароли на web-интерфейс и/или отключение**

Так же хорошим примером является станция TGP-600 от Panasonic. Её вебка отключена по умолчанию и запускается только с одной из трубок, а время сессии строго ограничено (15 минут)

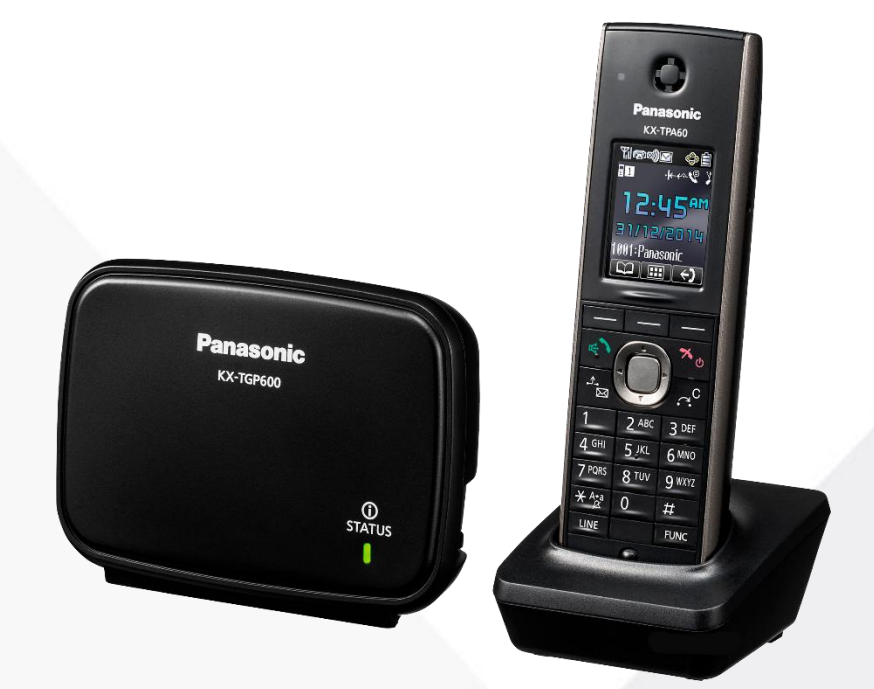

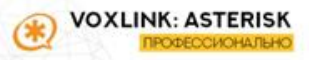

#### **Смена сервисных портов**

На телефонах и шлюзах рекомендуется менять сервисные порты, например порт SIP с 5060 на любой другой. Это повышает устойчивость к сканированиям.

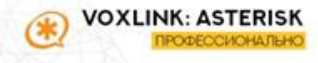

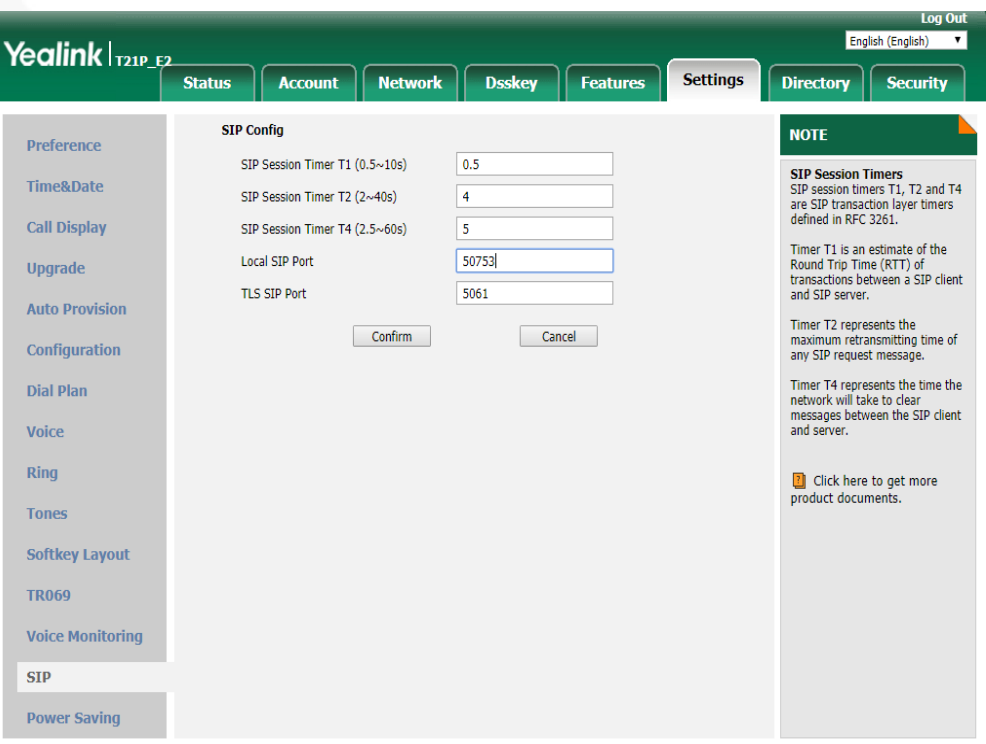

Copyright © 1998-2019 \*\* Inc. All Rights Reserved

#### **Голосовой VLAN**

Голосовой VLAN используется для выделения VoIP-оборудования в отдельную VLAN-сеть Для VoIP-фреймов могут быть назначены QoS-атрибуты для приоритезации трафика

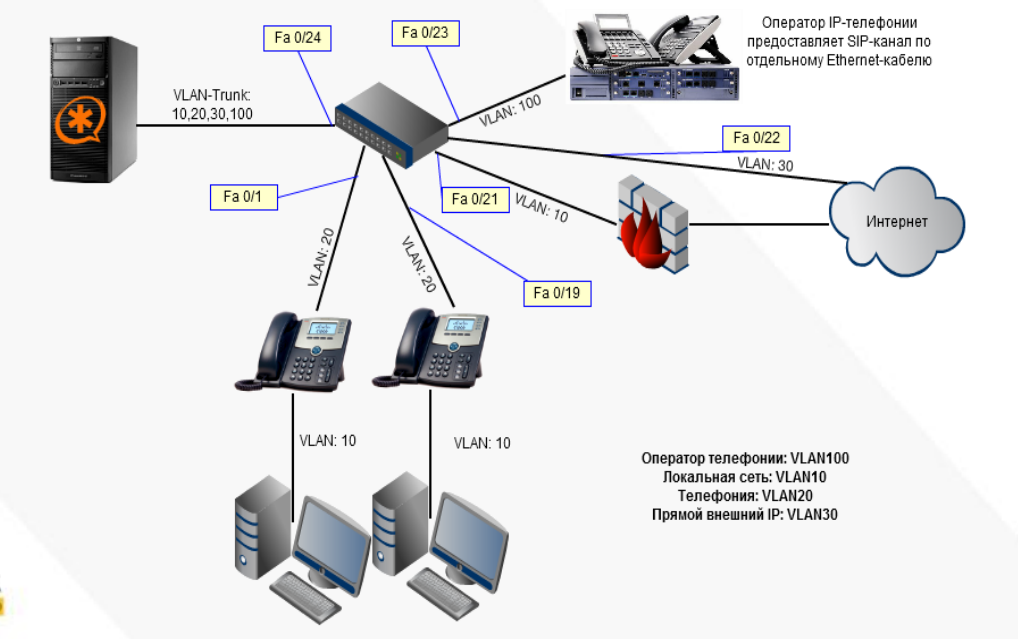

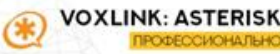

#### **Обновление прошивки**

Очень важно всегда поддерживать актуальность ПО на телефонах, т.к. производитель тоже не дремлет и по мере сил убирает известные уязвимости

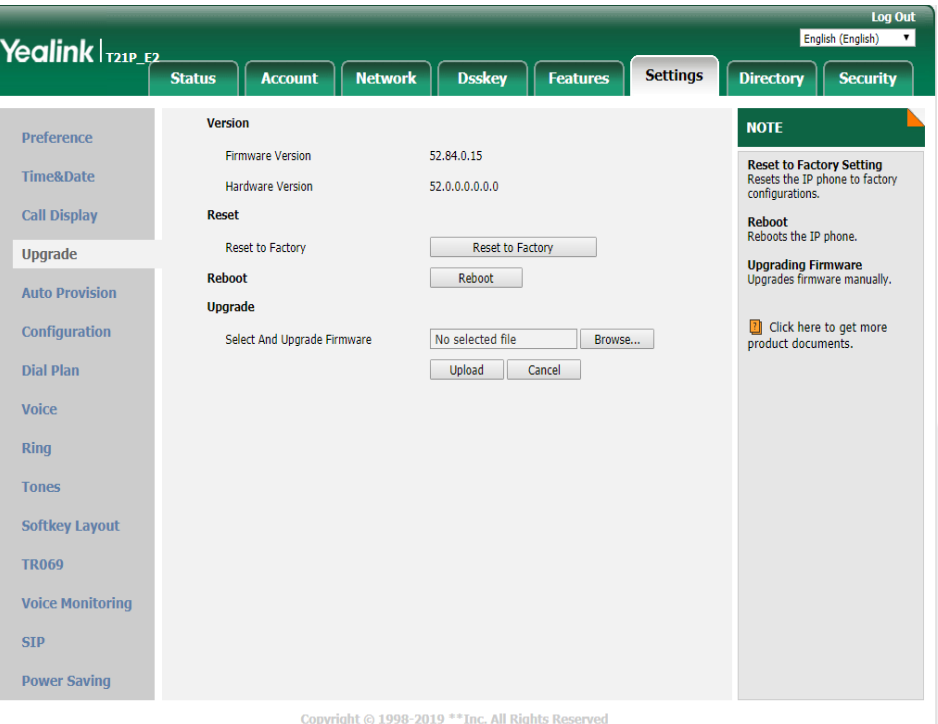

### **Stealth-mode**

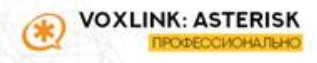

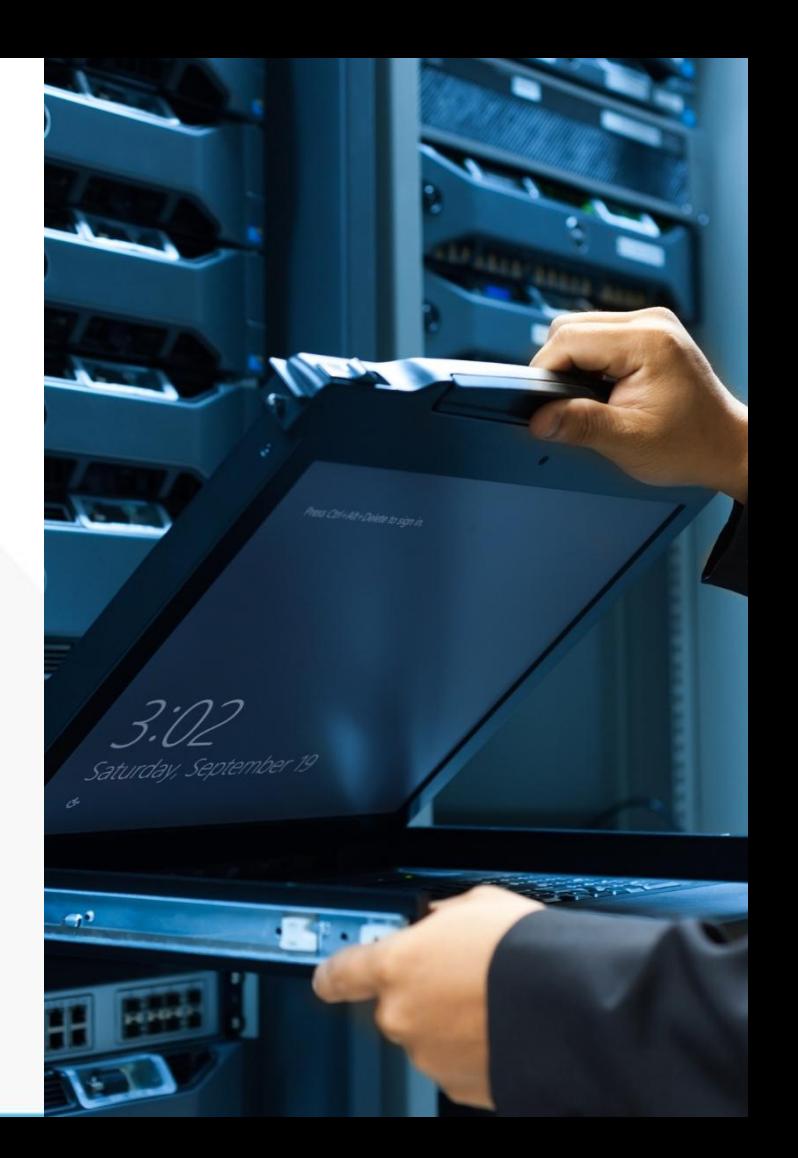

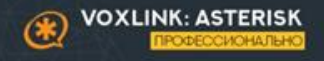

### Пара слов об административных мерах защиты IP-АТС

## **Административные меры**

### **Основные:**

- Запрет межгорода на уровне оператора
- Ограничение по IP на транк
- Ограничение на сумму счета или авансовая оплата
- Защита рабочих станций с софтфонами
- Смена паролей при смене сис.админа

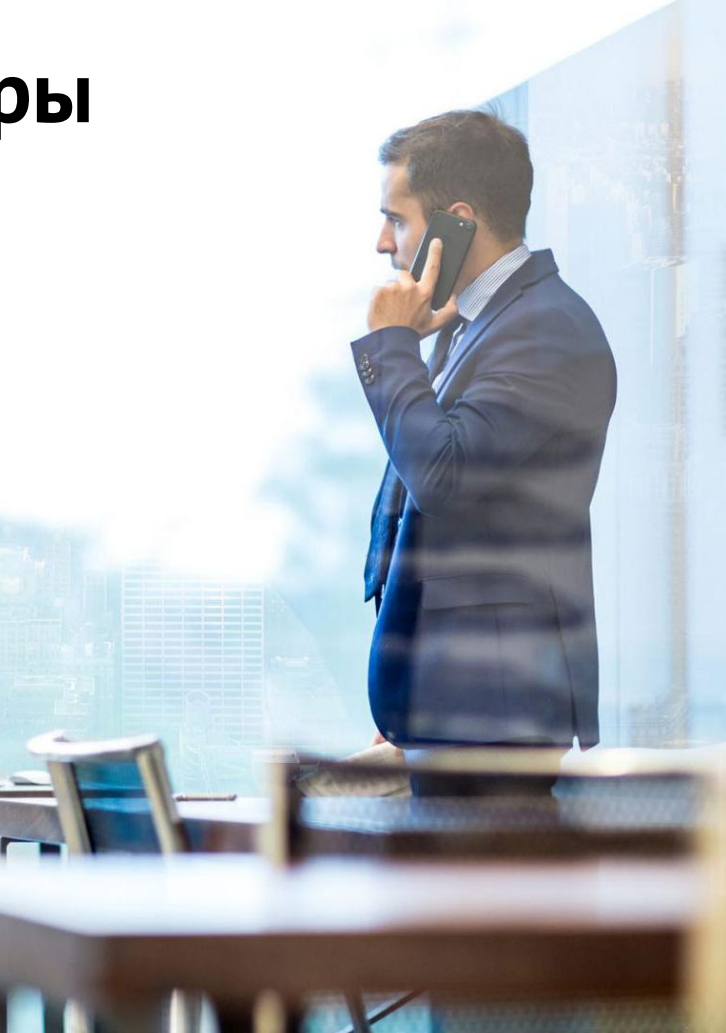

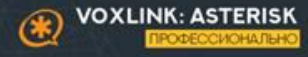

#### **Мониторинг логов**

Для обеспечения безопасности IP-АТС крайне важно следить за логами событий. Так мы будем знать что вообще происходит на станции, пытаются ли ее брутфорсить, поймал ли кого fail2ban, регистрируются ли корректно у нас телефоны, отбиваются ли ошибки по БД и многое другое

Asterisk по умолчанию хранит свои логи в: /var/log/asterisk/full Настраивается в: /etc/asterisk/logger.conf

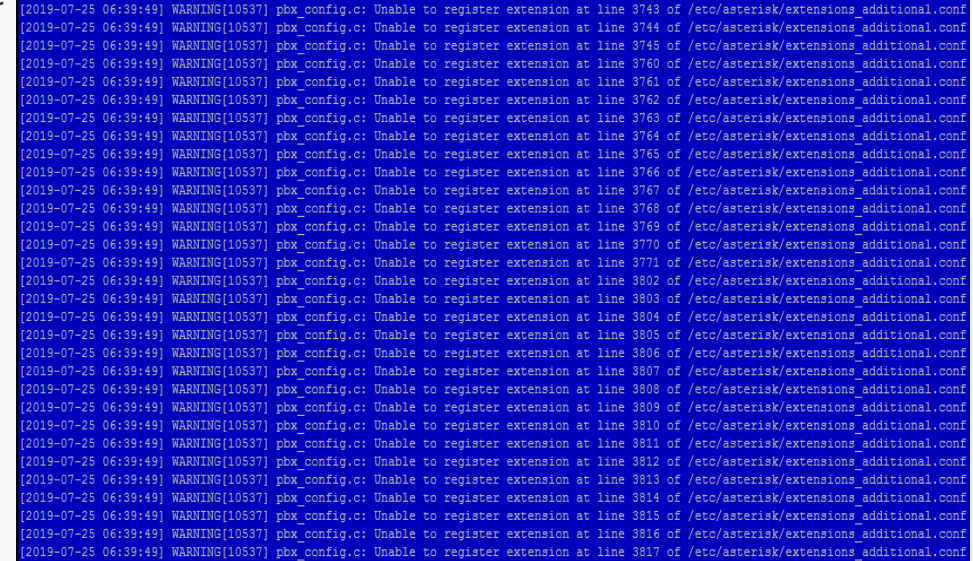

### **Автоматизация сбора логов Syslog**

Протокол syslog и программные средства поддержки обеспечивают запись логов, передачу их на сервер логгирования, сортировку и обработку в зависимости от источника и важности сообщений.

Компонентами системы являются генератор сообщений (устройство или процесс), протокол обмена, коллектор сообщений (collector, syslog server), релей (relay, принимает сообщения от одного или нескольких генераторов и передает одному или нескольким коллекторам или следующим релеям). Генератор (или релей при передаче) не знает является ли приемник релеем или коллектором, может передавать одно сообщение нескольким приемникам, может обрабатывать сообщение самостоятельно (например, записывая в файл)

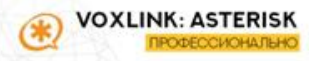

/OXLINK: ASTERISK

РОФЕССИОНАЛЬН

### **Автоматизация сбора логов Syslog+logwatch**

logwatch представляет собой framework для написания программ (фильтров) извлечения полезной информации из многочисленных, больших и разноформатных журналов (не только syslog) и формирования отчётов с указанной детализацией за указанный период времени, посылаемых по email

По умолчанию Logwatch охватывает довольно широкий диапазон сервисов. Чтобы просмотреть полный список отслеживаемых сервисов выполняем комманду:

• ls -l /usr/share/logwatch/scripts/services

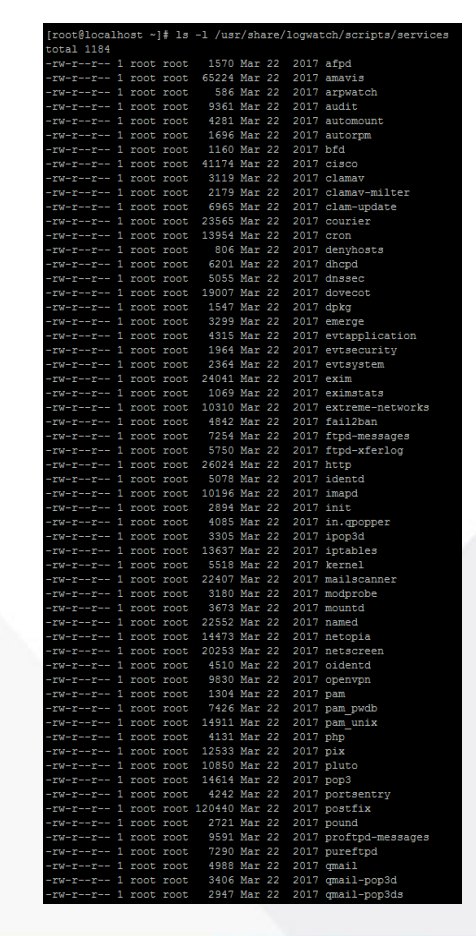

#### **Системы мониторинга (на примере Zabbix)**

В крупных сетях, где количество хостов переваливает за несколько десятков, следить за каждым в отдельности — задача не из легких. Для облегчения наблюдения применяются системы мониторинга

Zabbix состоит из:

- сервера мониторинга, который выполняет периодическое получение данных, обработку, анализ и запуск скриптов оповещения
- базы данных
- веб-интерфейса
- агента демона, который запускается на отслеживаемых объектах и предоставляет данные серверу

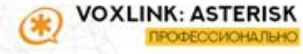

### **Системы мониторинга (на примере Zabbix)**

Иногда есть необходимость мониторинга транков, а если этот процесс еще и автоматизировать, то получается вполне себе неплохой инструмент администрирования

Для выполнения данной задачи можно настроить клиент zabbix и подкинуть агенту скрипты

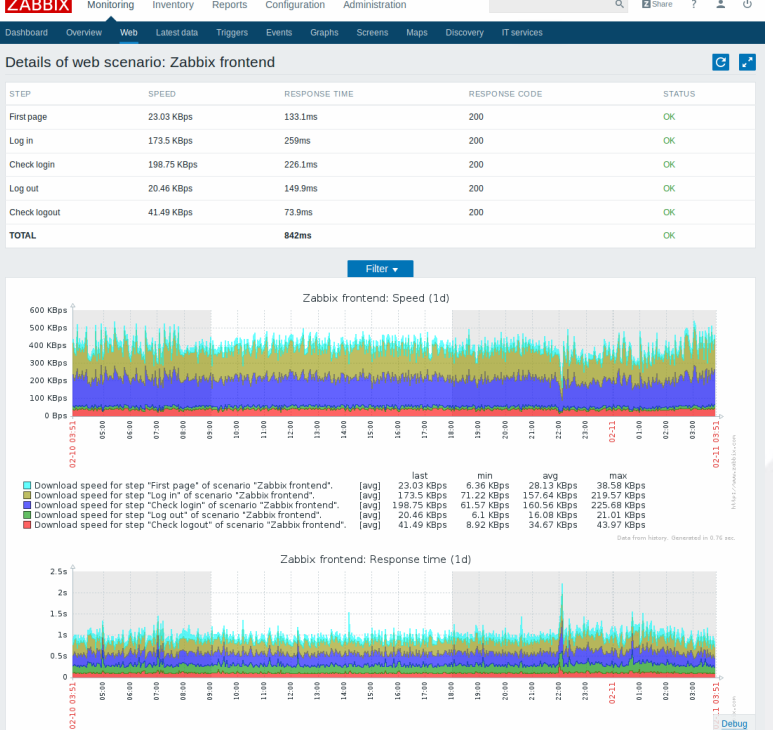

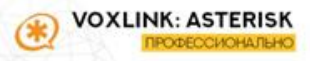

#### **Системы мониторинга (на примере Zabbix)** Скрипт Trunks.sh

#!/bin/sh number\_tranks=`/usr/sbin/asterisk -rx "sip show registry" | grep "SIP registrations" | awk '{print \$1}'` reg\_tranks=`/usr/sbin/asterisk -rx "sip show registry" | grep Registered | wc -l` let result=\$number\_tranks-\$reg\_tranks echo \$result

Этот скрипт необходимо внести в конфигурацию агента, а полученный ключ key=trunks добавить в шаблоны на сервере

UserParameter=trunks,/etc/zabbix/scripts/trunks.sh

[root@pbx ~]# zabbix agentd -t trunks trunks  $[t|0]$  $[root@pbx -]\n$ 

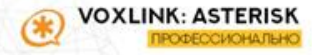

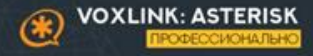

Подход нашей компании:

- 1. Стандартный подход +
- 2. Система безопасности «Форпост»: Централизованный контроль безопасности всех наших клиентов
- 3. Система безопасности «FakeUserAgent» (сокращенно - FakeAgent) Защита от кражи пароля проверкой UserAgent
- 4. Система защиты от фрода «CuBAN» Комплексная оценка «фродовости» звонка

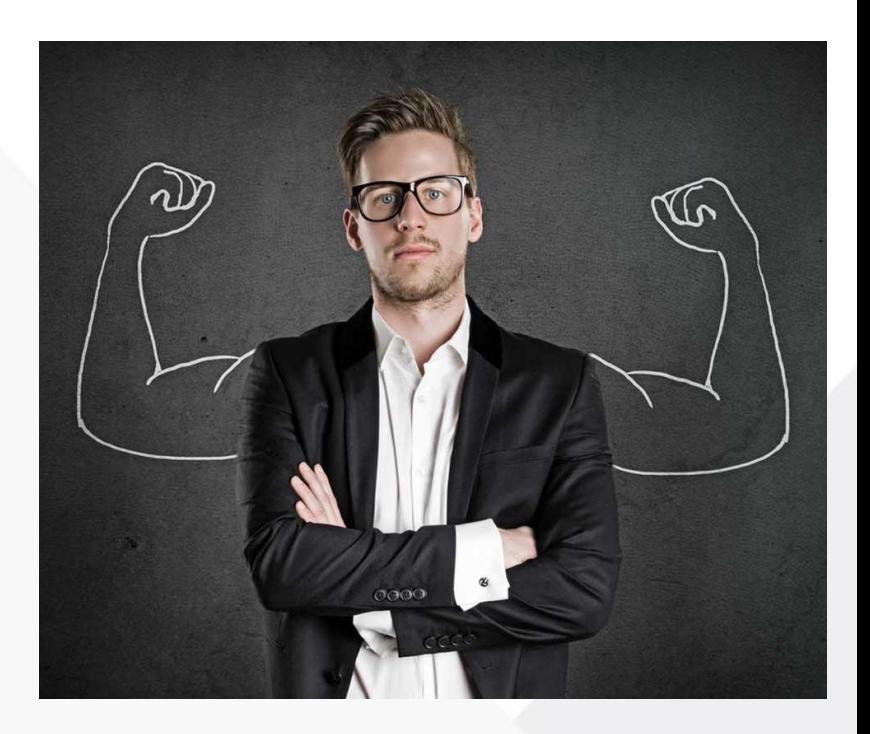

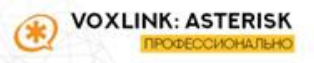

#### **Forpost: централизированный контроль**

У нашей компании свыше 600 установленных станций. После выполнения проекта мы передаем все доступы админу клиента. Админы нередко пытаются безопасность уменьшить:

- Создают экстеншены с простыми паролями
- $\blacksquare$  Не меняют пароли на Web и SSH
- Отключают IPTables на время дебага и забывают включить обратно
- Не прописывают ACL (permit/deny)

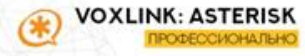

#### **Forpost: централизированный контроль**

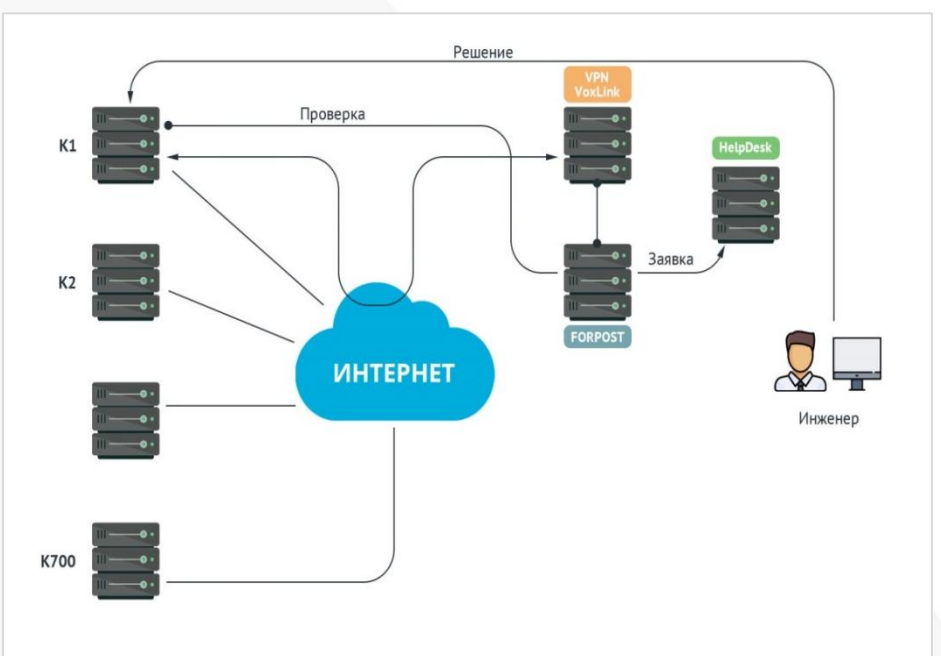

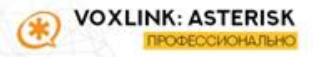

#### **Forpost: централизированный контроль**

Что контролируем?

#### **1. IPTables:**

- 1. Вкл/выкл
- 2. Закрыт ли доступ к 5060, 80, 443, 22, 445 из сети 0.0.0.0/0
- 3. Default Policy DROP

#### **2. Настройки Asterisk**

- 1. Alwaysauthreject & allowguest
- 2. Пароли и их сложность на SIP и IAX2
- 3. Проверка на лимиты в default context

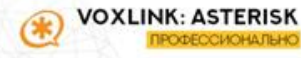

**Forpost: централизированный контроль** Что контролируем?

### **3. Настройки Fail2Ban:**

- 1. Вкл/выкл
- 2. Наличие цепочек
- 3. Добавлен в автозапуск
- **4. Пароли для SSH и HTTPS (отличаются от стандартных)**
- **5. Проверка доступа только по HTTPS**

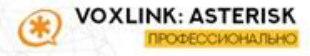

#### **Forpost: централизированный контроль**

Если срабатывает: (уведомление в HelpDesk)

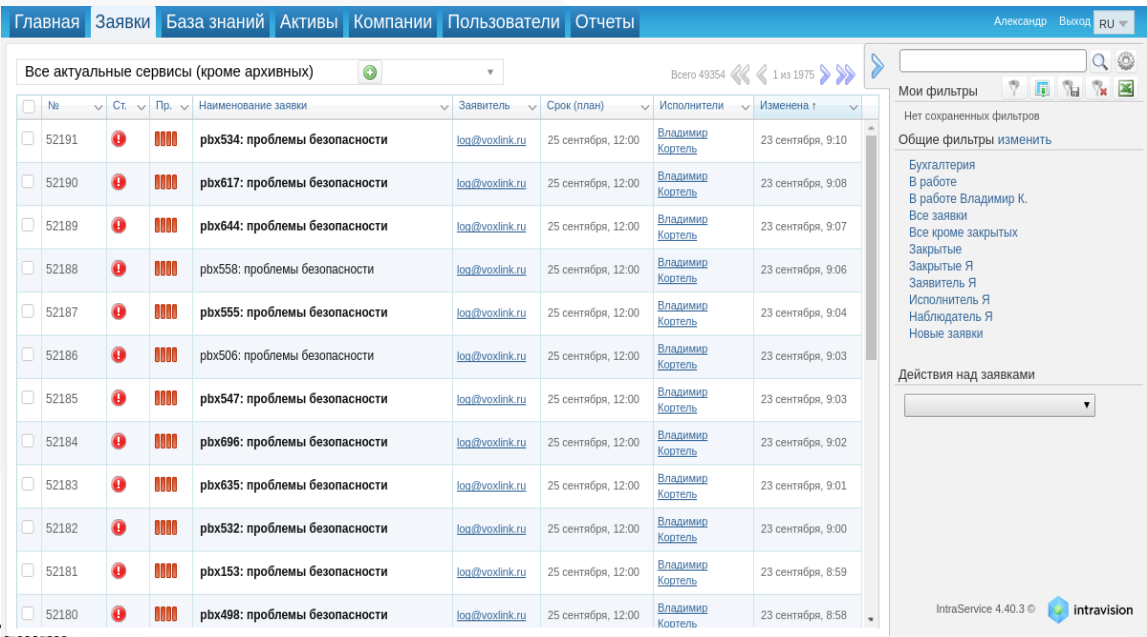

#### **Forpost: централизированный контроль**

Если срабатывает: (уведомление в HelpDesk)

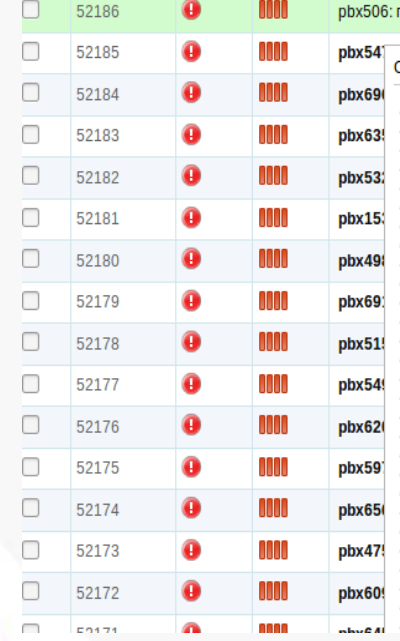

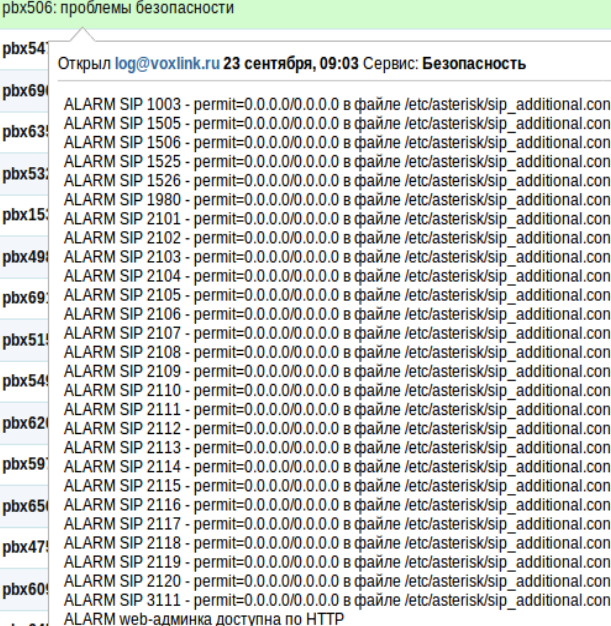

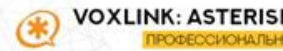

### **Forpost: централизированный контроль** После срабатывания:

- 1. Оцениваем, можно ли решить проблему самостоятельно, без привлечения клиента
- 2. Если без клиента нельзя –то передаем проблему ему или решаем совместно
- 3. Если можно самостоятельно, то делаем сами. Клиент может и не узнать о том что была угроза.

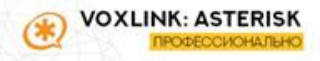

## **Как защититься от случаев, когда украден пароль на Extension?**

Кейс: на ноутбук директора, на котором стоит сотфтфон, попал вирус, который украл SIP-пароль.

Директор пользуется ноутбуком из разных стран, звонит по всему миру, из всех часовых поясов.

Защититься ACL-ом, контролем времени, сильным паролем или запретом звонков на МГ/МН – невозможно. VPN или PINкоды – это лучше, чем ничего, но есть ряд минусов.

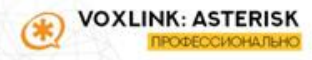

## Реально ли сделать безопасный экстеншн, на котором даже нет пароля?

(Спойлер: Да)

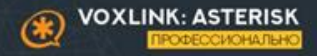

#### **Система FUA (FakeUserAgent)**

Может ли взломщик узнать ваш пароль? **Да.**

Знает ли он, то для звонка недостаточно одного пароля и знания схему набора? **Нет**

**Что использует взломщик для аутентификации на вашем сервере**:

- Extension
- Pass

#### **Что нужно:**

- **Extenxion**
- **Pass**
- **Useragent**

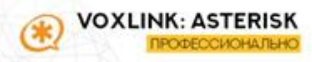

#### **Система FUA (FakeUserAgent)**

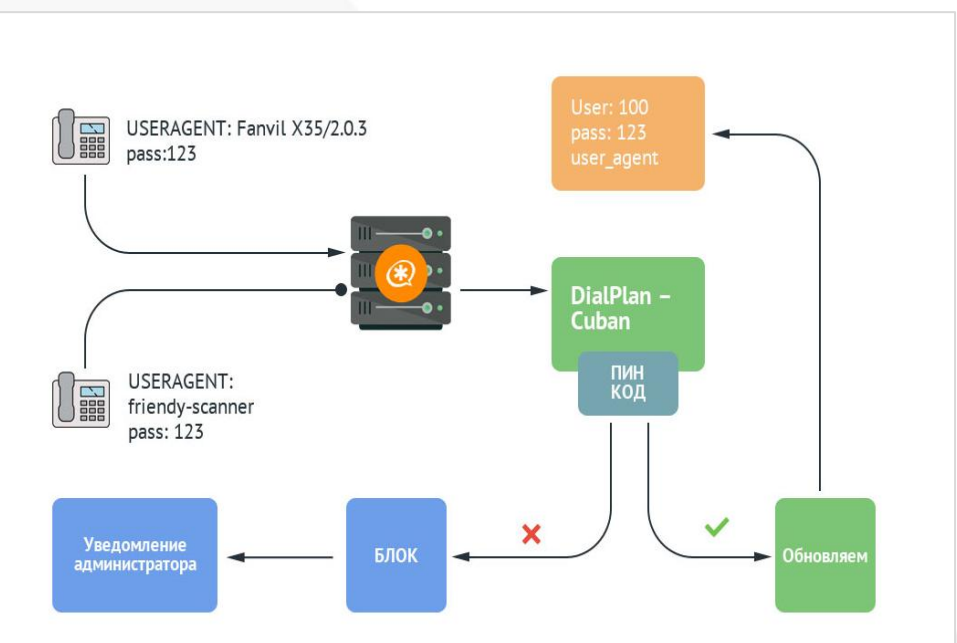

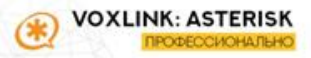
#### **Система FUA (FakeUserAgent) Как работает:**

- Запоминаем UA абонента
- Все звонки с этого UA и правильного пароля разрешаем.
- Звонки с нормальным паролем, но новым UA отправляем в лимитный контекст
- В контексте запрашиваем ввести пин-код, который позволит добавить новый UA данному юзеру или предлагаем связаться с нашей ТП
- Если несколько попыток ввода пина были безуспешными, то блокируем юзера переносом его в другой контекст, откуда все звонки «идут на мобилу админа»

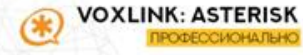

#### **Система FUA (FakeUserAgent)**

```
REGISTER sip:10.131.7.21 SIP/2.0
Via: SIP/2.0/UDP 10.131.111.86:5060;branch=z9hG4bK22872246002240514613;rport
From: "Sudbina Olga Andreye" <sip:5228@10.131.7.21:5060>;tag=18551792
To: "Sudbina Olga Andreye" <sip:5228@10.131.7.21:5060>
Call-ID: 1822673854989-247212800226444@10.131.111.86
CSeq: 183 REGISTER
Contact: <sip:5228@10.131.111.86:5060>
Max-Forwards: 70
Expires: 3600
 ser-Agent: Fanvil X3S/2.0.3.3049 0c383e190cb8
Allow. INVITE, ACK, OFTIONS, BYE, CANCEL, REFER, NOTIFY, INFO, PRACK, UPDATE, MESSAGE
Content-Length: 0
```
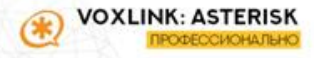

#### **Система антифрода Cu***Ban*

Что делать, если взломали Asterisk, например, через FreePBX и инъектировали свой диалплан? Или если просто не сработала другая защита?

Мы сделали систему CuBan (Cuba + Ban)

Система работает на парсинге логов Asterisk и по сути напоминает Fail2Ban. После срабатывания делает инъекцию Hangup() в «проломленный» контекст.

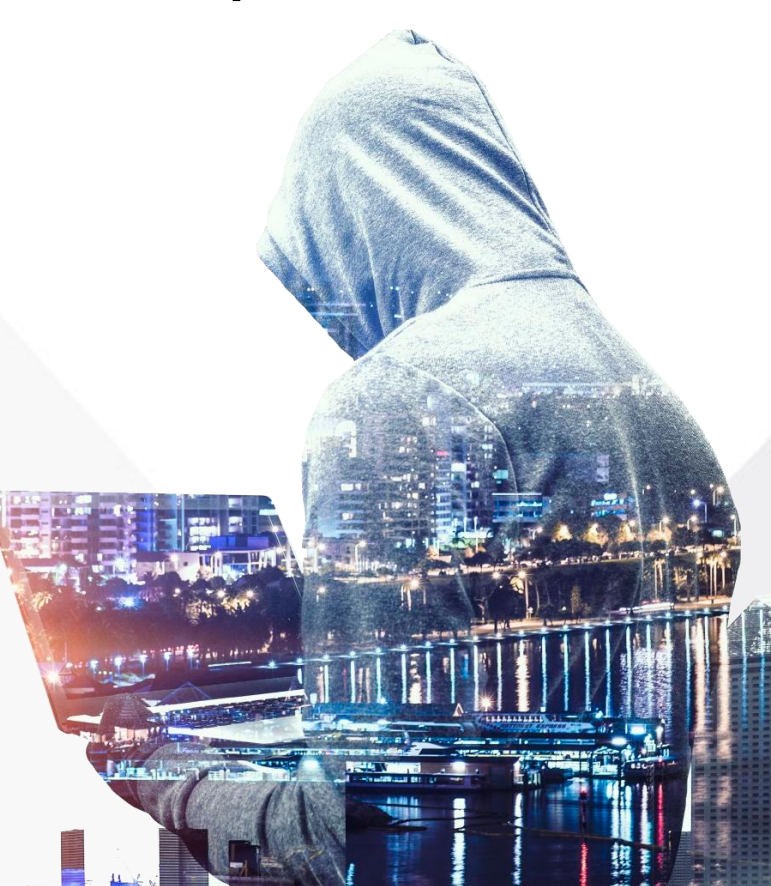

#### **Система антифрода Cu***Ban*

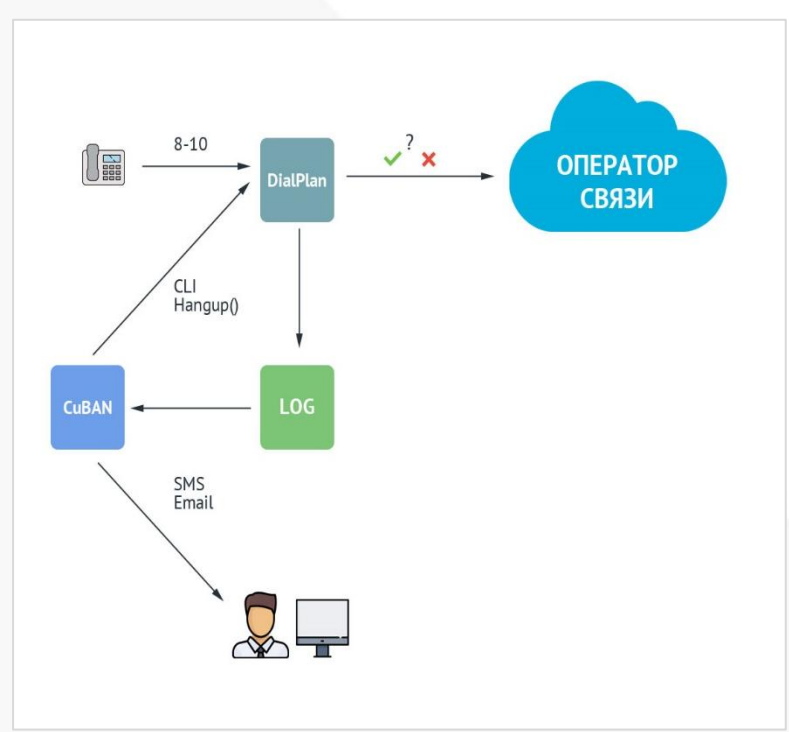

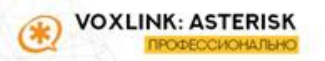

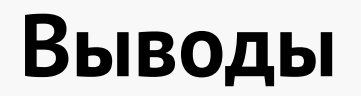

Asterisk, возможно, самая мощная платформа для реализации собственных инструментов обеспечения безопасности.

### Сделать Asterisk безопасным или оставить «таким как есть» - ваш выбор.

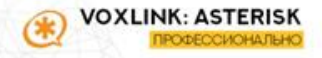

# Ваши вопросы?

# Вопросы из онлайн

#### **Accutone UM610 ProNC USB (моно)**

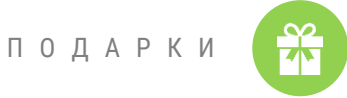

- Гарнитура UM610 уникальная USB гарнитура с активным шумоподавлением на микрофоне.
- Идеально подходит для использования с любыми приложениями унифицированных коммуникаций и позволяет комфортно общаться даже в шумном офисе на фоне орущих коллег.
- Одна из самых легких и комфортных гарнитур прекрасно подходит для длительного использования.

#### **Спонсор подарка:**

Компания Джаз Телеком является крупным поставщиком оборудования и решений для IP-телефонии, контакт центров, переговорных комнат и конференц залов. Низкие цены, большой запас на складах, подстраиваемся под клиентов, гарантийное сопровождение.

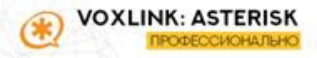

- Гарнитура UM610 уникальная USB гарнитура с активным шумоподавлением на микрофоне.
- Идеально подходит для использования с любыми приложениями унифицированных коммуникаций и позволяет комфортно общаться даже в шумном офисе на фоне орущих коллег.
- Одна из самых легких и комфортных гарнитур прекрасно подходит для длительного использования.

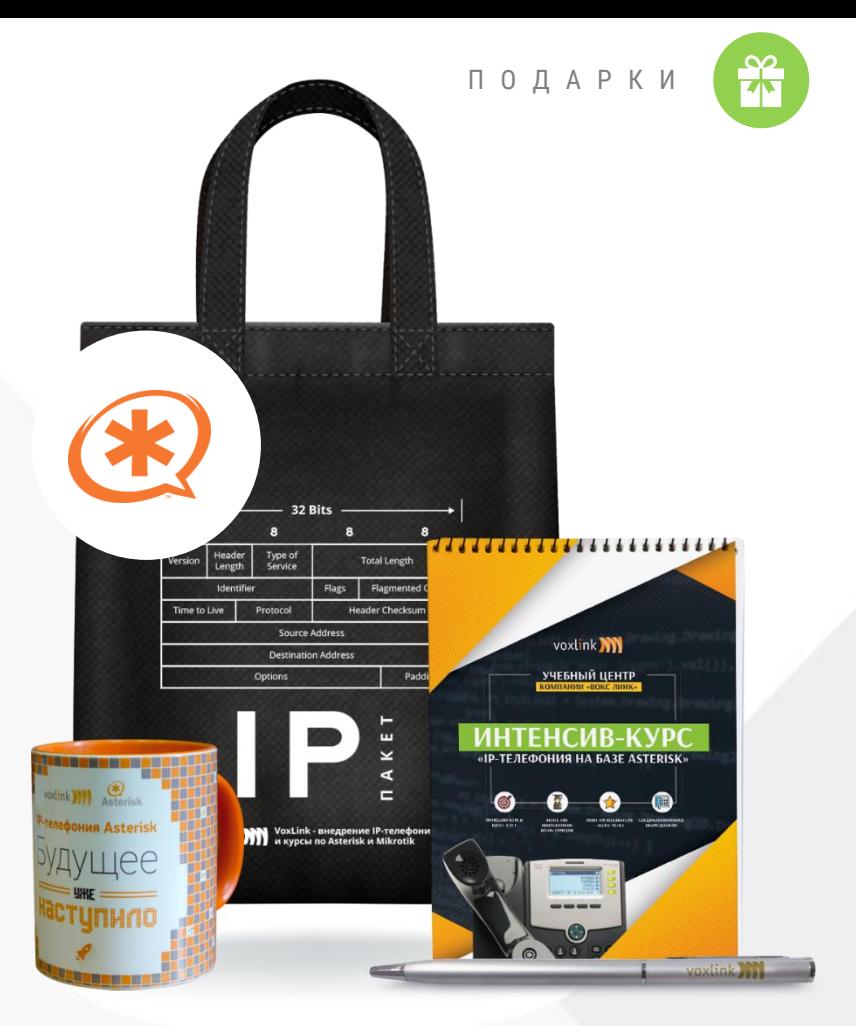

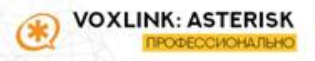

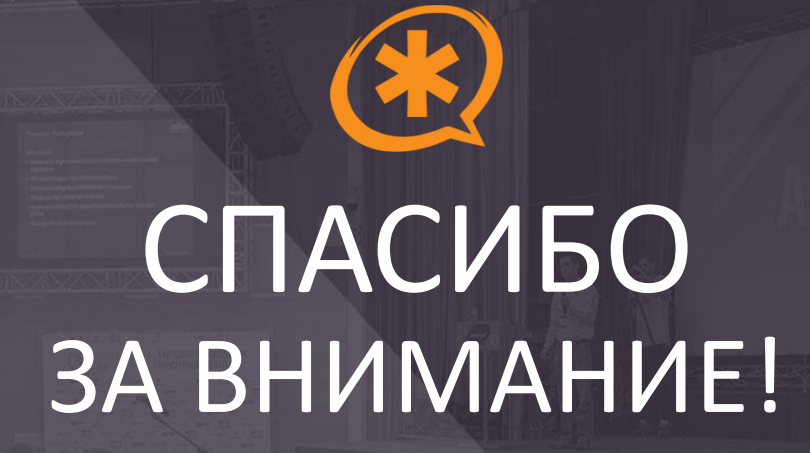

## Грушко Сергей

+7 (926) 350 3163 sergey@voxlink.ru